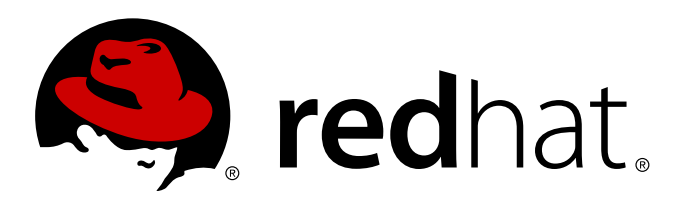

# **Red Hat Enterprise Linux 5 DM Multipath**

DM Multipath Configuration and Administration Edition 3

DM Multipath Configuration and Administration Edition 3

### **Legal Notice**

Copyright © 2013 Red Hat, Inc.

This document is licensed by Red Hat under the Creative Commons [Attribution-ShareAlike](http://creativecommons.org/licenses/by-sa/3.0/) 3.0 Unported License. If you distribute this document, or a modified version of it, you must provide attribution to Red Hat, Inc. and provide a link to the original. If the document is modified, all Red Hat trademarks must be removed.

Red Hat, as the licensor of this document, waives the right to enforce, and agrees not to assert, Section 4d of CC-BY-SA to the fullest extent permitted by applicable law.

Red Hat, Red Hat Enterprise Linux, the Shadowman logo, JBoss, MetaMatrix, Fedora, the Infinity Logo, and RHCE are trademarks of Red Hat, Inc., registered in the United States and other countries.

Linux ® is the registered trademark of Linus Torvalds in the United States and other countries.

Java ® is a registered trademark of Oracle and/or its affiliates.

XFS ® is a trademark of Silicon Graphics International Corp. or its subsidiaries in the United States and/or other countries.

MySQL ® is a registered trademark of MySQL AB in the United States, the European Union and other countries.

Node.js ® is an official trademark of Joyent. Red Hat Software Collections is not formally related to or endorsed by the official Joyent Node.js open source or commercial project.

The OpenStack ® Word Mark and OpenStack Logo are either registered trademarks/service marks or trademarks/service marks of the OpenStack Foundation, in the United States and other countries and are used with the OpenStack Foundation's permission. We are not affiliated with, endorsed or sponsored by the OpenStack Foundation, or the OpenStack community.

All other trademarks are the property of their respective owners.

### **Abstract**

This book provides information on using the Device-Mapper Multipath feature of Red Hat Enterprise Linux 5

# **Table of Contents**

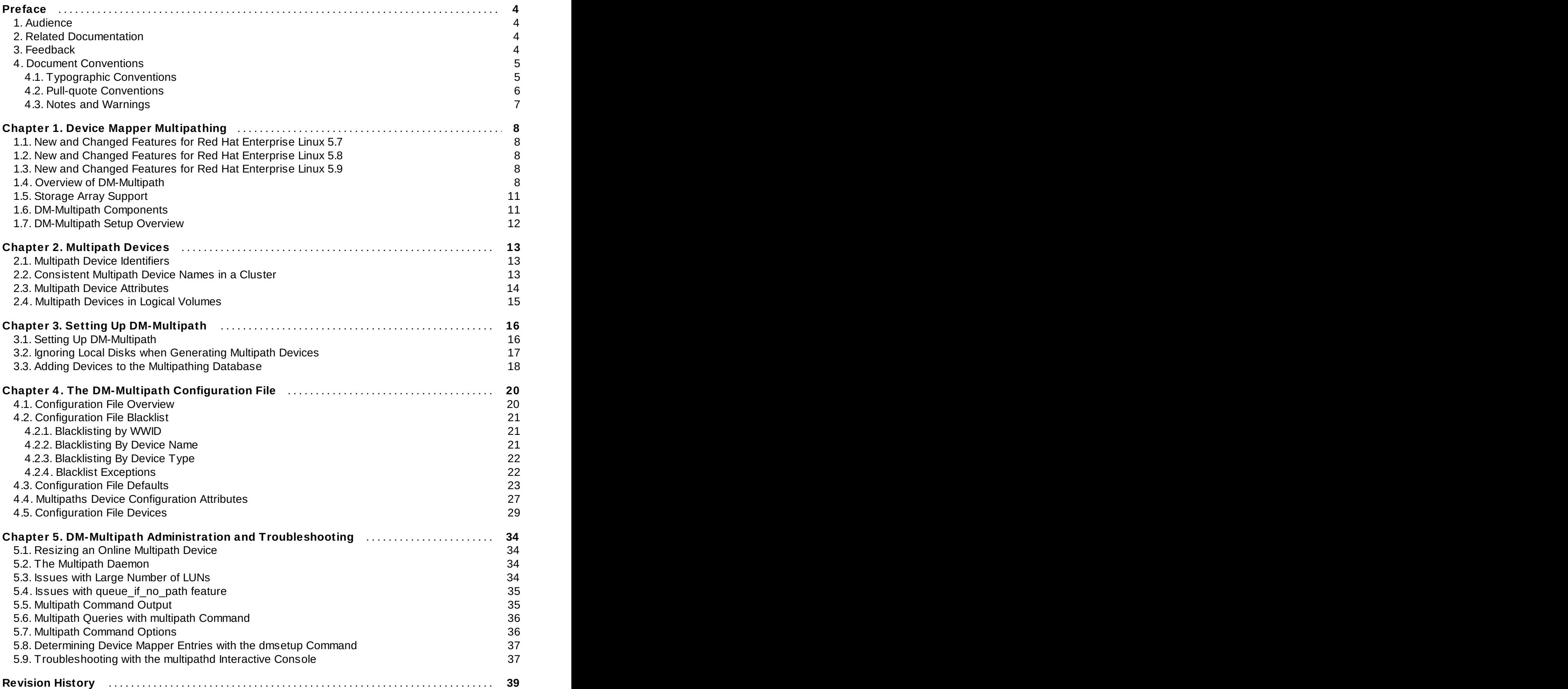

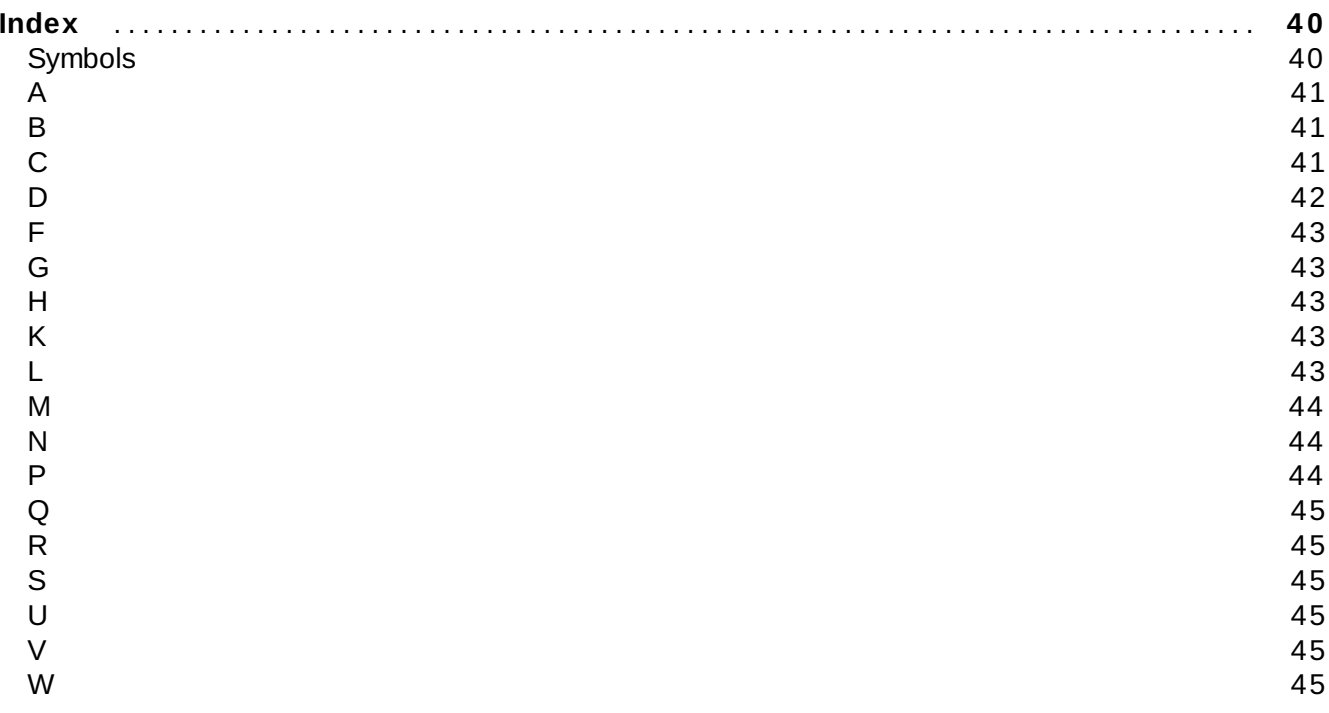

# <span id="page-6-0"></span>**Preface**

This book describes the Device Mapper Multipath (DM-Multipath) feature of Red Hat Enterprise Linux for the Red Hat Enterprise Linux 5 release.

# <span id="page-6-1"></span>**1. Audience**

This book is intended to be used by system administrators managing systems running the Linux operating system. It requires familiarity with Red Hat Enterprise Linux.

### <span id="page-6-2"></span>**2. Related Documentation**

For more information about using Red Hat Enterprise Linux, refer to the following resources:

- *Red Hat Enterprise Linux Installation Guide* Provides information regarding installation of Red Hat Enterprise Linux 5.
- *Red Hat Enterprise Linux Deployment Guide* Provides information regarding the deployment, configuration and administration of Red Hat Enterprise Linux 5.

For more information about Red Hat Cluster Suite for Red Hat Enterprise Linux 5, refer to the following resources:

- *Red Hat Cluster Suite Overview* Provides a high level overview of the Red Hat Cluster Suite.
- *Configuring and Managing a Red Hat Cluster* Provides information about installing, configuring and managing Red Hat Cluster components.
- *Logical Volume Manager Administration* Provides a description of the Logical Volume Manager (LVM), including information on running LVM in a clustered environment.
- *Global File System: Configuration and Administration* Provides information about installing, configuring, and maintaining Red Hat GFS (Red Hat Global File System).
- *Global File System 2: Configuration and Administration* Provides information about installing, configuring, and maintaining Red Hat GFS2 (Red Hat Global File System 2).
- *Using GNBD with Global File System* Provides an overview on using Global Network Block Device (GNBD) with Red Hat GFS.
- *Linux Virtual Server Administration* Provides information on configuring high-performance systems and services with the Linux Virtual Server (LVS).
- *Red Hat Cluster Suite Release Notes* Provides information about the current release of Red Hat Cluster Suite.

Red Hat Cluster Suite documentation and other Red Hat documents are available in HTML, PDF, and RPM versions on the Red Hat Enterprise Linux Documentation CD and online at [http://docs.redhat.com/docs/en-us/index.html](http://docs.redhat.com/docs/en-US/index.html).

# <span id="page-6-3"></span>**3. Feedback**

If you spot a typo, or if you have thought of a way to make this manual better, we would love to hear from you. Please submit a report in Bugzilla (<http://bugzilla.redhat.com/bugzilla/>). File the bug against the product **Red Hat Enterprise Linux 5** and against the component **Documentation-cluster**.

Be sure to mention the manual's identifier:

Bugzilla component: Documentation-cluster Book identifier: DM\_Multipath(EN)-5 (2013-9-30T15:35)

By mentioning this manual's identifier, we know exactly which version of the guide you have.

If you have a suggestion for improving the documentation, try to be as specific as possible. If you have found an error, please include the section number and some of the surrounding text so we can find it easily.

### <span id="page-7-0"></span>**4. Document Conventions**

This manual uses several conventions to highlight certain words and phrases and draw attention to specific pieces of information.

In PDF and paper editions, this manual uses typefaces drawn from the [Liberation](https://fedorahosted.org/liberation-fonts/) Fonts set. The Liberation Fonts set is also used in HTML editions if the set is installed on your system. If not, alternative but equivalent typefaces are displayed. Note: Red Hat Enterprise Linux 5 and later include the Liberation Fonts set by default.

### <span id="page-7-1"></span>**4.1. Typographic Conventions**

Four typographic conventions are used to call attention to specific words and phrases. These conventions, and the circumstances they apply to, are as follows.

### **Mono-spaced Bold**

Used to highlight system input, including shell commands, file names and paths. Also used to highlight keys and key combinations. For example:

To see the contents of the file **my\_next\_bestselling\_novel** in your current working directory, enter the **cat my\_next\_bestselling\_novel** command at the shell prompt and press **Enter** to execute the command.

The above includes a file name, a shell command and a key, all presented in mono-spaced bold and all distinguishable thanks to context.

Key combinations can be distinguished from an individual key by the plus sign that connects each part of a key combination. For example:

Press **Enter** to execute the command.

Press **Ctrl**+**Alt**+**F2** to switch to a virtual terminal.

The first example highlights a particular key to press. The second example highlights a key combination: a set of three keys pressed simultaneously.

If source code is discussed, class names, methods, functions, variable names and returned values mentioned within a paragraph will be presented as above, in **mono-spaced bold**. For example:

File-related classes include **filesystem** for file systems, **file** for files, and **dir** for directories. Each class has its own associated set of permissions.

#### **Proportional Bold**

This denotes words or phrases encountered on a system, including application names; dialog box text; labeled buttons; check-box and radio button labels; menu titles and sub-menu titles. For example:

Choose **System** → **Preferences** → **Mouse** from the main menu bar to launch **Mouse Preferences**. In the **Buttons** tab, select the **Left-handed mouse** check box and click **Close** to switch the primary mouse button from the left to the right (making the mouse suitable for use in the left hand).

To insert a special character into a **gedit** file, choose **Applications** → **Accessories** → **Character Map** from the main menu bar. Next, choose **Search** → **Find…** from the **Character Map** menu bar, type the name of the character in the **Search** field and click **Next**. The character you sought will be highlighted in the **Character Table**. Double-click this highlighted character to place it in the **Text to copy** field and then click the **Copy** button. Now switch back to your document and choose **Edit** → **Paste** from the **gedit** menu bar.

The above text includes application names; system-wide menu names and items; application-specific menu names; and buttons and text found within a GUI interface, all presented in proportional bold and all distinguishable by context.

#### *Mono-spaced Bold Italic* or *Proportional Bold Italic*

Whether mono-spaced bold or proportional bold, the addition of italics indicates replaceable or variable text. Italics denotes text you do not input literally or displayed text that changes depending on circumstance. For example:

To connect to a remote machine using ssh, type **ssh** *username***@***domain.name* at a shell prompt. If the remote machine is **example.com** and your username on that machine is john, type **ssh john@example.com**.

The **mount -o remount** *file-system* command remounts the named file system. For example, to remount the **/home** file system, the command is **mount -o remount /home**.

To see the version of a currently installed package, use the **rpm -q** *package* command. It will return a result as follows: *package-version-release*.

Note the words in bold italics above — username, domain.name, file-system, package, version and release. Each word is a placeholder, either for text you enter when issuing a command or for text displayed by the system.

Aside from standard usage for presenting the title of a work, italics denotes the first use of a new and important term. For example:

Publican is a *DocBook* publishing system.

### <span id="page-8-0"></span>**4.2. Pull-quote Conventions**

Terminal output and source code listings are set off visually from the surrounding text.

Output sent to a terminal is set in **mono-spaced roman** and presented thus:

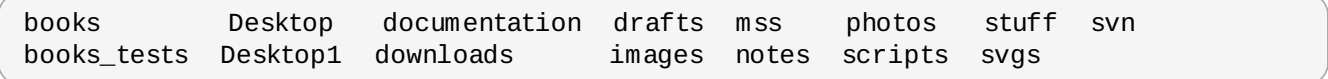

Source-code listings are also set in **mono-spaced roman** but add syntax highlighting as follows:

```
static int kvm_vm_ioctl_deassign_device(struct kvm *kvm,
                  struct kvm_assigned_pci_dev *assigned_dev)
{
         int r = 0;
         struct kvm_assigned_dev_kernel *match;
         mutex lock(&kvm->lock);
         match = kvm_find_assigned_dev(&kvm->arch.assigned_dev_head,
                                         assigned_dev->assigned_dev_id);
         if (!match) {
                  printk(KERN_INFO "%s: device hasn't been assigned before, "
                    "so cannot be deassigned\n", _ffunc__);
                  r = -EINVAL;goto out;
         }
         kvm_deassign_device(kvm, match);
         kvm_free_assigned_device(kvm, match);
out:
         mutex_unlock(&kvm->lock);
         return r;
}
```
### <span id="page-9-0"></span>**4.3. Notes and Warnings**

Finally, we use three visual styles to draw attention to information that might otherwise be overlooked.

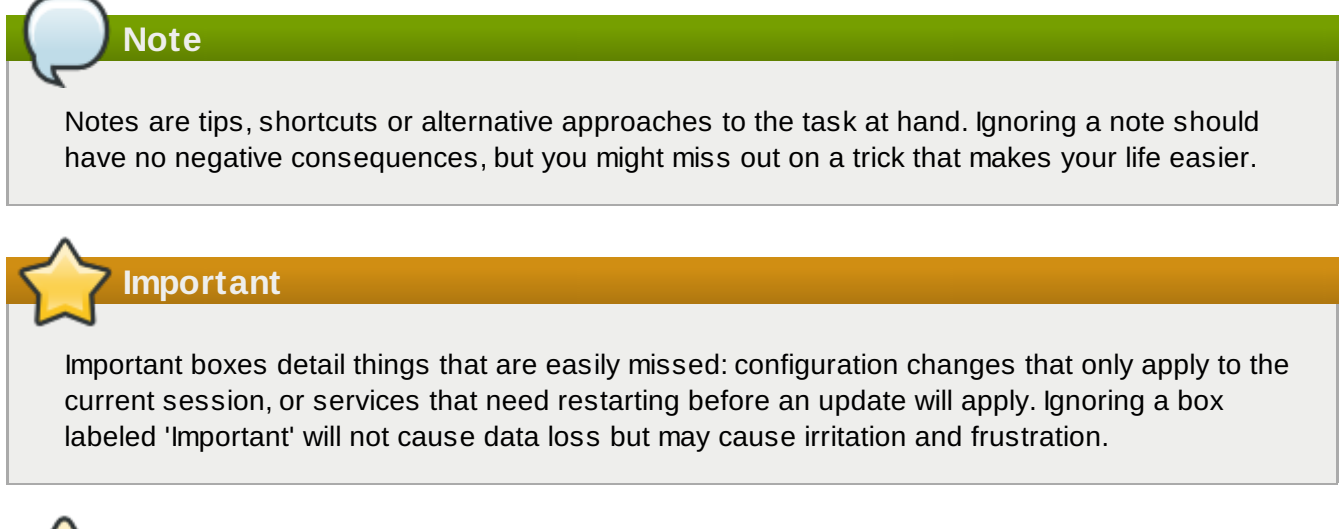

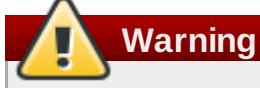

<span id="page-9-1"></span>Warnings should not be ignored. Ignoring warnings will most likely cause data loss.

# <span id="page-10-0"></span>**Chapter 1. Device Mapper Multipathing**

Device Mapper Multipathing (DM-Multipath) allows you to configure multiple I/O paths between server nodes and storage arrays into a single device. These I/O paths are physical SAN connections that can include separate cables, switches, and controllers. Multipathing aggregates the I/O paths, creating a new device that consists of the aggregated paths.

### <span id="page-10-1"></span>**1.1. New and Changed Features for Red Hat Enterprise Linux 5.7**

Red Hat Enterprise Linux 5.7 includes the following documentation and feature updates and changes.

- The new configuration file parameters **fast\_io\_fail\_tmo**, **dev\_loss\_tmo**, and **file\_timeout** are documented in Chapter 4, *The [DM-Multipath](#page-21-0) Configuration File*.
- The procedure for ensuring that multipath devices names are consistent across the nodes in a cluster has been expanded in Section 2.2, ["Consistent](#page-15-2) Multipath Device Names in a Cluster".

### <span id="page-10-2"></span>**1.2. New and Changed Features for Red Hat Enterprise Linux 5.8**

Red Hat Enterprise Linux 5.8 includes the following documentation and feature updates and changes.

- The **getuid\_callout** and **prio\_callout** configuration file parameters now accept the **%c** wildcard. For information on the configuration file parameters, see Chapter 4, *The [DM-Multipath](#page-21-0) Configuration File*.
- You can now define either the **selector** or **path\_selector** parameter in the defaults section of the **multipath.conf** configuration file. Both parameters have the same meaning. For information on the multipath configuration defaults, see Table 4.1, "Multipath [Configuration](#page-26-0) Defaults".

### <span id="page-10-3"></span>**1.3. New and Changed Features for Red Hat Enterprise Linux 5.9**

Red Hat Enterprise Linux 5.9 includes the following documentation and feature updates and changes.

**The user friendly names** and **flush on last del** multipath configuration parameters can now be defined in the **multipaths** and **devices** sections of the **multipath.conf** configuration file, as documented in Chapter 4, *The [DM-Multipath](#page-21-0) Configuration File*.

### <span id="page-10-4"></span>**1.4. Overview of DM-Multipath**

DM-Multipath can be used to provide:

**Redundancy** 

DM-Multipath can provide failover in an active/passive configuration. In an active/passive configuration, only half the paths are used at any time for I/O. If any element of an I/O path (the cable, switch, or controller) fails, DM-Multipath switches to an alternate path.

**Improved Performance** 

DM-Multipath can be configured in active/active mode, where I/O is spread over the paths in a roundrobin fashion. In some configurations, DM-Multipath can detect loading on the I/O paths and dynamically re-balance the load.

Figure 1.1, ["Active/Passive](#page-11-0) Multipath Configuration with One RAID Device" shows an active/passive configuration with two I/O paths from the server to a RAID device. There are 2 HBAs on the server, 2 SAN switches, and 2 RAID controllers.

<span id="page-11-0"></span>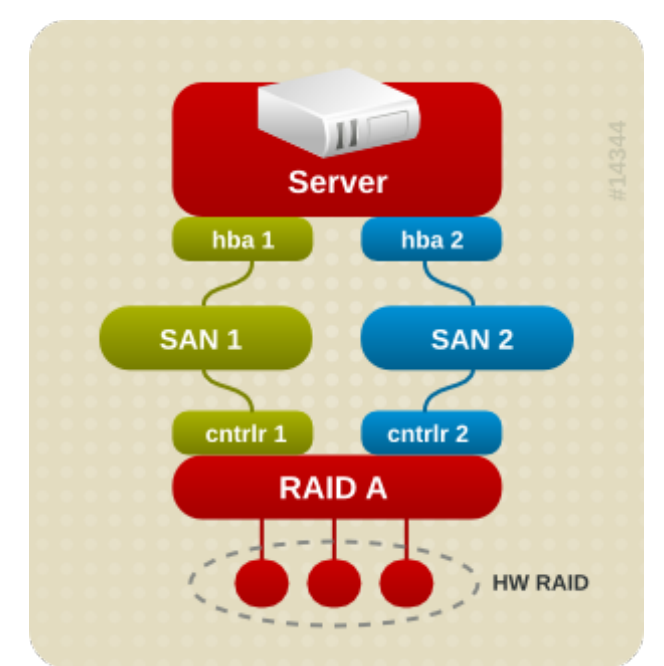

**Figure 1.1. Active/Passive Multipath Configuration with One RAID Device**

In this configuration, there is one I/O path that goes through hba1, SAN1, and controller 1 and a second I/O path that goes through hba2, SAN2, and controller2. There are many points of possible failure in this configuration:

- HBA failure
- FC cable failure
- **SAN switch failure**
- Array controller port failure

With DM-Multipath configured, a failure at any of these points will cause DM-Multipath to switch to the alternate I/O path.

Figure 1.2, ["Active/Passive](#page-12-0) Multipath Configuration with Two RAID Devices" shows a more complex active/passive configuration with 2 HBAs on the server, 2 SAN switches, and 2 RAID devices with 2 RAID controllers each.

<span id="page-12-0"></span>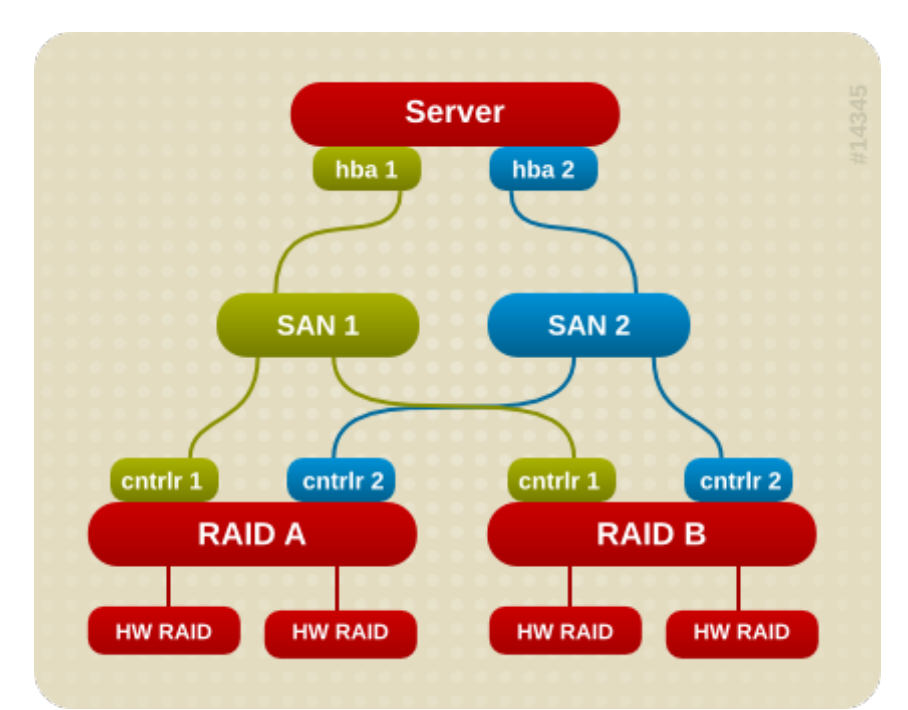

**Figure 1.2. Active/Passive Multipath Configuration with Two RAID Devices**

In the example shown in Figure 1.2, ["Active/Passive](#page-12-0) Multipath Configuration with Two RAID Devices", there are two I/O paths to each RAID device (just as there are in the example shown in Figure 1.1, ["Active/Passive](#page-11-0) Multipath Configuration with One RAID Device"). With DM-Multipath configured, a failure at any of the points of the I/O path to either of the RAID devices will cause DM-Multipath to switch to the alternate I/O path for that device.

Figure 1.3, ["Active/Active](#page-12-1) Multipath Configuration with One RAID Device" shows an active/active configuration with 2 HBAs on the server, 1 SAN switch, and 2 RAID controllers. There are four I/O paths from the server to a storage device:

- **hba1** to controller1
- **hba1** to controller2
- **hba2** to controller1
- hba2 to controller2

<span id="page-12-1"></span>In this configuration, I/O can be spread among those four paths.

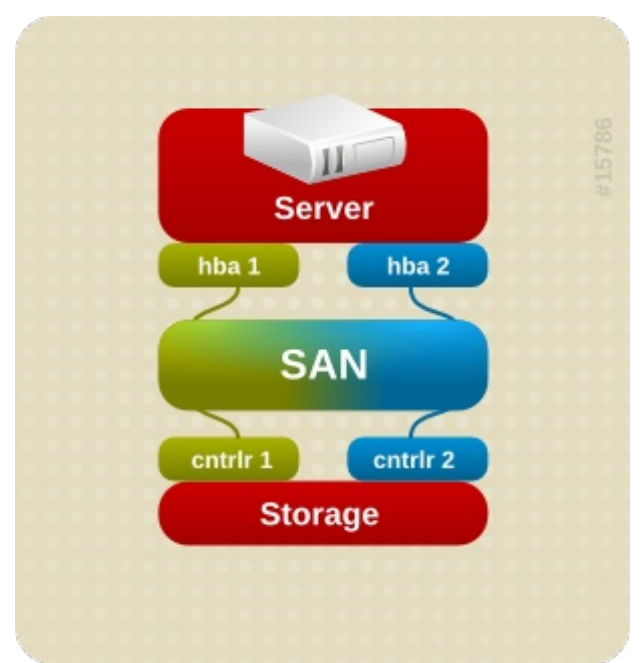

**Figure 1.3. Active/Active Multipath Configuration with One RAID Device**

# <span id="page-13-0"></span>**1.5. Storage Array Support**

By default, DM-Multipath includes support for the most common storage arrays that support DM-Multipath. The supported devices can be found in the **multipath.conf.defaults** file. If your storage array supports DM-Multipath and is not configured by default in this file, you may need to add them to the DM-Multipath configuration file, **multipath.conf**. For information on the DM-Multipath configuration file, see Chapter 4, *The DM-Multipath [Configuration](#page-21-0) File*.

Some storage arrays require special handling of I/O errors and path switching. These require separate hardware handler kernel modules.

# <span id="page-13-1"></span>**1.6. DM-Multipath Components**

<span id="page-13-2"></span>Table 1.1, ["DM-Multipath](#page-13-2) Components". describes the components of DM-Multipath.

### **Table 1.1. DM-Multipath Components**

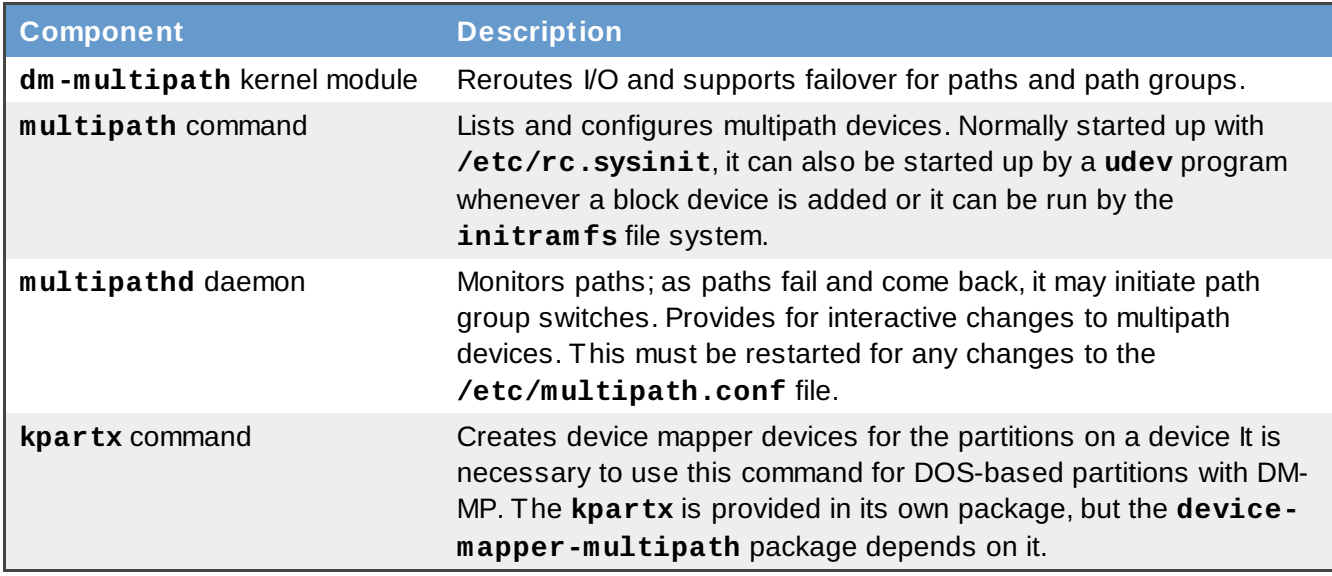

### <span id="page-14-0"></span>**1.7. DM-Multipath Setup Overview**

DM-Multipath includes compiled-in default settings that are suitable for common multipath configurations. Setting up DM-multipath is often a simple procedure.

The basic procedure for configuring your system with DM-Multipath is as follows:

- 1. Install **device-mapper-multipath** rpm.
- 2. Edit the **multipath.conf** configuration file:
	- comment out the default blacklist
	- **•** change any of the existing defaults as needed
	- save the configuration file
- 3. Start the multipath daemons.
- 4. Create the multipath device with the **multipath** command.

Detailed setup instructions for several example multipath [configurations](#page-18-0) are provided in see Chapter 3, *Setting Up DM-Multipath*.

# <span id="page-15-0"></span>**Chapter 2. Multipath Devices**

Without DM-Multipath, each path from a server node to a storage controller is treated by the system as a separate device, even when the I/O path connects the same server node to the same storage controller. DM-Multipath provides a way of organizing the I/O paths logically, by creating a single multipath device on top of the underlying devices.

# <span id="page-15-1"></span>**2.1. Multipath Device Identifiers**

Each multipath device has a World Wide Identifier (WWID), which is guaranteed to be globally unique and unchanging. By default, the name of a multipath device is set to its WWID. Alternately, you can set the **user** friendly names option in the multipath configuration file, which sets the alias to a node-unique name of the form **mpath***n*.

For example, a node with two HBAs attached to a storage controller with two ports via a single unzoned FC switch sees four devices: **/dev/sda**, **/dev/sdb**, **dev/sdc**, and **/dev/sdd**. DM-Multipath creates a single device with a unique WWID that reroutes I/O to those four underlying devices according to the multipath configuration. When the **user\_friendly\_names** configuration option is set to **yes**, the name of the multipath device is set to **mpath***n*.

When new devices are brought under the control of DM-Multipath, the new devices may be seen in three different places under the **/dev** directory: **/dev/mapper/mpath***n*, **/dev/mpath/mpath***n*, and **/dev/dm-***n*.

- The devices in **/dev/mapper** are created early in the boot process. Use these devices to access the multipathed devices, for example when creating logical volumes.
- The devices in **/dev/mpath** are provided as a convenience so that all multipathed devices can be seen in one directory. These devices are created by the **udev** device manager and may not be available on startup when the system needs to access them. Do not use these devices for creating logical volumes or filesystems.
- Any devices of the form **/dev/dm-***n* are for internal use only and should never be used.

For information on the multipath configuration defaults, including the **user\_friendly\_names** configuration option, see Section 4.3, ["Configuration](#page-25-0) File Defaults".

You can also set the name of a multipath device to a name of your choosing by using the **alias** option in the **multipaths** section of the multipath configuration file. For information on the **multipaths** section of the multipath configuration file, see Section 4.4, "Multipaths Device [Configuration](#page-29-0) Attributes".

# <span id="page-15-2"></span>**2.2. Consistent Multipath Device Names in a Cluster**

When the **user\_friendly\_names** configuration option is set to **yes**, the name of the multipath device is unique to a node, but it is not guaranteed to be the same on all nodes using the multipath device. Similarly, if you set the **alias** option for a device in the **multipaths** section of the **multipath.conf** configuration file, the name is not automatically consistent across all nodes in the cluster. This should not cause any difficulties if you use LVM to create logical devices from the multipath device, but if you require that your multipath device names be consistent in every node it is recommended that you not set the **user\_friendly\_names** option to **yes** and that you not configure aliases for the devices. By default, if you do not set **user\_friendly\_names** to **yes** or configure an alias for a device, a device name will be the WWID for the device, which is always the same.

If you want the system-defined user-friendly names to be consistent across all nodes in the cluster, however, you can follow this procedure:

- 1. Set up all of the multipath devices on one machine.
- 2. Disable all of your multipath devices on your other machines by running the following commands:

```
# service multipathd stop
# multipath -F
```
3. Copy the **bindings** file from the first machine to all the other machines in the cluster. By default, the location of this file is **/var/lib/multipath/bindings**. If **/var** is a separate partition on your system, however, you should change this value with the **bindings\_file** option in the **defaults** section of the **[multipath.conf](#page-25-0)** configuration file, as described in Section 4.3, "Configuration File Defaults". This file needs to be located on your root file system partition, for example:

```
bindings_file "/etc/multipath_bindings"
```
4. Re-enable the **multipathd** daemon on all the other machines in the cluster by running the following command:

```
# service multipathd start
```
If you add a new device, you will need to repeat this process.

Similarly, if you configure an alias for a device that you would like to be consistent across the nodes in the cluster, you should ensure that the **/etc/multipath.conf** file is the same for each node in the cluster by following the same procedure:

- 1. Configure the aliases for the multipath devices in the in the **multipath.conf** file on one machine.
- 2. Disable all of your multipath devices on your other machines by running the following commands:

```
# service multipathd stop
# multipath -F
```
- 3. Copy the **/etc/multipath.conf** file from the first machine to all the other machines in the cluster.
- 4. Re-enable the **multipathd** daemon on all the other machines in the cluster by running the following command:

```
# service multipathd start
```
When you add a new device you will need to repeat this process.

# <span id="page-16-0"></span>**2.3. Multipath Device Attributes**

In addition to the **user\_friendly\_names** and **alias** options, a multipath device has numerous attributes. You can modify these attributes for a specific multipath device by creating an entry for that device in the **multipaths** section of the multipath configuration file. For information on the **[multipaths](#page-29-0)** section of the multipath configuration file, see Section 4.4, "Multipaths Device Configuration Attributes".

## <span id="page-17-0"></span>**2.4. Multipath Devices in Logical Volumes**

After creating multipath devices, you can use the multipath device names just as you would use a physical device name when creating an LVM physical volume. For example, if **/dev/mapper/mpath0** is the name of a multipath device, the following command will mark **/dev/mapper/mpath0** as a physical volume.

pvcreate /dev/mapper/mpath0

You can use the resulting LVM physical device when you create an LVM volume group just as you would use any other LVM physical device.

### **Note**

If you attempt to create an LVM physical volume on a whole device on which you have configured partitions, the **pvcreate** command will fail. Note that the Anaconda and Kickstart installation programs create empty partition tables if you do not specify otherwise for every block device. If you wish to use the whole device rather than a partition, you must remove the existing partitions from the device. You can remove existing partitions with the **kpartx -d** and the **fdisk** commands. If your system has block devices that are greater that 2Tb, you can use the **parted** command to remove partitions.

When you create an LVM logical volume that uses active/passive multipath arrays as the underlying physical devices, you should include filters in the **lvm.conf** to exclude the disks that underlie the multipath devices. This is because if the array automatically changes the active path to the passive path when it receives I/O, multipath will failover and failback whenever LVM scans the passive path if these devices are not filtered. For active/passive arrays that require a command to make the passive path active, LVM prints a warning message when this occurs.

To filter all SCSI devices in the LVM configuration file (**lvm.conf**), include the following filter in the **devices** section of the file.

filter =  $[ "r/disk/", "r/sd.*/", "a/.*/" ]$ 

### <span id="page-18-0"></span>**Chapter 3. Setting Up DM-Multipath**

This chapter provides step-by-step example procedures for configuring DM-Multipath. It includes the following procedures:

- **Basic DM-Multipath setup**
- **Ignoring local disks**
- **Adding more devices to the configuration file**

### <span id="page-18-1"></span>**3.1. Setting Up DM-Multipath**

Before setting up DM-Multipath on your system, ensure that your system has been updated and includes the **device-mapper-multipath** package.

Use the following procedure to set up DM-Multipath for a basic failover configuration.

1. Edit the **/etc/multipath.conf** file by commenting out the following lines at the top of the file. This section of the configuration file, in its initial state, blacklists all devices. You must comment it out to enable multipathing.

```
blacklist {
        devnode "*"
}
```
After commenting out those lines, this section appears as follows.

```
# blacklist {
# devnode "*"
# }
```
2. The default settings for DM-Multipath are compiled in to the system and do not need to be explicitly set in the **/etc/multipath.conf** file.

The default value of **path\_grouping\_policy** is set to **failover**, so in this example you do not need to change the default value. For information on changing the values in the configuration file to something other than the defaults, see Chapter 4, *The [DM-Multipath](#page-21-0) Configuration File*.

The initial defaults section of the configuration file configures your system that the names of the multipath devices are of the form **mpath***n*; without this setting, the names of the multipath devices would be aliased to the WWID of the device.

- 3. Save the configuration file and exit the editor.
- 4. Execute the following commands:

```
modprobe dm-multipath
service multipathd start
multipath -v2
```
The **multipath -v2** command prints out multipathed paths that show which devices are multipathed. If the command does not print anything out, ensure that all SAN connections are set up properly and the system is multipathed.

For further information on the **[multipath](#page-37-1)** command output, see Section 5.5, "Multipath Command Output".

5. Execute the following command to ensure sure that the multipath daemon starts on bootup:

chkconfig multipathd on

Since the value of **user\_friendly\_name** is set to **yes** in the configuration file the multipath devices will be created as **/dev/mapper/mpath***n*. For information on setting the name of the device to an alias of your choosing, see Chapter 4, *The [DM-Multipath](#page-21-0) Configuration File*.

### <span id="page-19-0"></span>**3.2. Ignoring Local Disks when Generating Multipath Devices**

Some machines have local SCSI cards for their internal disks. DM-Multipath is not recommended for these devices. The following procedure shows how to modify the multipath configuration file to ignore the local disks when configuring multipath.

1. Determine which disks are the internal disks and mark them as the ones to blacklist.

In this example, **/dev/sda** is the internal disk. Note that as originally configured in the default multipath configuration file, executing the **multipath -v2** shows the local disk, **/dev/sda**, in the multipath map.

For further information on the **[multipath](#page-37-1)** command output, see Section 5.5, "Multipath Command Output".

```
[root@rh4cluster1 ~]# multipath -v2
create: SIBM-ESXSST336732LC____F3ET0EP0Q000072428BX1
[size=33 GB][features="0"][hwhandler="0"]
\_ round-robin 0
  \_ 0:0:0:0 sda 8:0 [---------
device-mapper ioctl cmd 9 failed: Invalid argument
device-mapper ioctl cmd 14 failed: No such device or address
create: 3600a0b80001327d80000006d43621677
[size=12 GB][features="0"][hwhandler="0"]
 \_ round-robin 0
  \ 2:0:0:0 sdb 8:16
  \_ 3:0:0:0 sdf 8:80
create: 3600a0b80001327510000009a436215ec
[size=12 GB][features="0"][hwhandler="0"]
\_ round-robin 0
  \ 2:0:0:1 sdc 8:32
  \ 3:0:0:1 sdg 8:96
create: 3600a0b80001327d800000070436216b3
[size=12 GB][features="0"][hwhandler="0"]
\_ round-robin 0
  \_ 2:0:0:2 sdd 8:48
  \ 3:0:0:2 sdh 8:112
create: 3600a0b80001327510000009b4362163e
[size=12 GB][features="0"][hwhandler="0"]
\_ round-robin 0
  \_ 2:0:0:3 sde 8:64
  \_ 3:0:0:3 sdi 8:128
```
2. In order to prevent the device mapper from mapping **/dev/sda** in its multipath maps, edit the blacklist section of the **/etc/multipath.conf** file to include this device. Although you could blacklist the **sda** device using a **devnode** type, that would not be safe procedure since **/dev/sda** is not guaranteed to be the same on reboot. To blacklist individual devices, you can blacklist using the WWID of that device.

Note that in the output to the **multipath -v2** command, the WWID of the **/dev/sda** device is SIBM-ESXSST336732LC\_\_\_\_F3ET0EP0Q000072428BX1. To blacklist this device, include the following in the **/etc/multipath.conf** file.

```
blacklist {
      wwid SIBM-ESXSST336732LC____F3ET0EP0Q000072428BX1
}
```
3. After you have updated the **/etc/multipath.conf** file, you must manually tell the **multipathd** daemon to reload the file. The following command reloads the updated **/etc/multipath.conf** file.

```
service multipathd reload
```
4. Run the following commands:

multipath -F multipath -v2

The local disk or disks should no longer be listed in the new multipath maps, as shown in the following example.

```
[root@rh4cluster1 ~]# multipath -F
[root@rh4cluster1 ~]# multipath -v2
create: 3600a0b80001327d80000006d43621677
[size=12 GB][features="0"][hwhandler="0"]
\_ round-robin 0
  \ 2:0:0:0 sdb 8:16
  \_ 3:0:0:0 sdf 8:80
create: 3600a0b80001327510000009a436215ec
[size=12 GB][features="0"][hwhandler="0"]
\_ round-robin 0
  \ 2:0:0:1 sdc 8:32
  \_ 3:0:0:1 sdg 8:96
create: 3600a0b80001327d800000070436216b3
[size=12 GB][features="0"][hwhandler="0"]
\_ round-robin 0
  \_ 2:0:0:2 sdd 8:48
  \_ 3:0:0:2 sdh 8:112
create: 3600a0b80001327510000009b4362163e
[size=12 GB][features="0"][hwhandler="0"]
\_ round-robin 0
  \_ 2:0:0:3 sde 8:64
  \_ 3:0:0:3 sdi 8:128
```
### <span id="page-20-0"></span>**3.3. Adding Devices to the Multipathing Database**

By default, DM-Multipath includes support for the most common storage arrays that support DM-Multipath. The default configuration values, including supported devices, can be found in the **multipath.conf.defaults** file.

If you need to add a storage device that is not supported by default as a known multipath device, edit the **/etc/multipath.conf** file and insert the appropriate device information.

For example, to add information about the HP Open-V series the entry looks like this:

```
devices {
       device {
               vendor "HP"
               product "OPEN-V."
               getuid_callout "/sbin/scsi_id -g -u -p0x80 -s /block/%n"
       }
}
```
<span id="page-21-0"></span>For more information on the **devices** section of the configuration file, see Section 4.5, ["Configuration](#page-31-0) File Devices".

# <span id="page-22-0"></span>**Chapter 4. The DM-Multipath Configuration File**

By default, DM-Multipath provides configuration values for the most common uses of multipathing. In addition, DM-Multipath includes support for the most common storage arrays that support DM-Multipath. The default configuration values and the supported devices can be found in the **/usr/share/doc/device-mapper-multipath-0.4.7/multipath.conf.defaults** file.

You can override the default configuration values for DM-Multipath by editing the

**/etc/multipath.conf** configuration file. If necessary, you can also add a storage array that is not supported by default to the configuration file. This chapter provides information on parsing and modifying the **multipath.conf** file. It contains sections on the following topics:

- Configuration file overview
- Configuration file blacklist
- Configuration file defaults
- **Configuration file multipaths**
- Configuration file devices

In the multipath configuration file, you need to specify only the sections that you need for your configuration, or that you wish to change from the default values specified in the **multipath.conf.defaults** file. If there are sections of the file that are not relevant to your environment or for which you do not need to override the default values, you can leave them commented out, as they are in the initial file.

The configuration file allows regular expression description syntax.

An annotated version of the configuration file can be found in **/usr/share/doc/device-mappermultipathd-0.4.7/multipath.conf.annotated**.

## <span id="page-22-1"></span>**4.1. Configuration File Overview**

The multipath configuration file is divided into the following sections:

#### **blacklist**

Listing of specific devices that will not be considered for multipath. By default all devices are blacklisted. Usually the default blacklist section is commented out.

#### **blacklist\_exceptions**

Listing of multipath candidates that would otherwise be blacklisted according to the parameters of the blacklist section.

#### **defaults**

General default settings for DM-Multipath.

#### **multipaths**

Settings for the characteristics of individual multipath devices. These values overwrite what is specified in the **defaults** and **devices** sections of the configuration file.

#### **devices**

Settings for the individual storage controllers. These values overwrite what is specified in the

**defaults** section of the configuration file. If you are using a storage array that is not supported by default, you may need to create a **devices** subsection for your array.

When the system determines the attributes of a multipath device, first it checks the multipath settings, then the per devices settings, then the multipath system defaults.

## <span id="page-23-0"></span>**4.2. Configuration File Blacklist**

The **blacklist** section of the multipath configuration file specifies the devices that will not be used when the system configures multipath devices. Devices that are blacklisted will not be grouped into a multipath device.

By default, all devices are blacklisted, since the following lines appear in the initial configuration file.

```
blacklist {
        devnode "*"
}
```
To enable multipathing on all of the devices that are supported by default, comment out those lines, as described in Section 3.1, "Setting Up [DM-Multipath"](#page-18-1).

After commenting out the universal blacklist, you can specify general device types and individual devices to blacklist. You can blacklist devices according to the following criteria:

- By WWID, as described in Section 4.2.1, ["Blacklisting](#page-23-1) by WWID"
- By device name, as described in Section 4.2.2, ["Blacklisting](#page-23-2) By Device Name"
- By device type, as described in Section 4.2.3, ["Blacklisting](#page-24-0) By Device Type"

By default, a variety of device types are blacklisted, even after you comment out the initial blacklist section of the configuration file. For information, see Section 4.2.2, ["Blacklisting](#page-23-2) By Device Name".

### <span id="page-23-1"></span>**4.2.1. Blacklisting by WWID**

You can specify individual devices to blacklist by their World-Wide IDentification with a **wwid** entry in the **blacklist** section of the configuration file.

The following example shows the lines in the configuration file that would blacklist a device with a WWID of 26353900f02796769.

```
blacklist {
       wwid 26353900f02796769
}
```
### <span id="page-23-2"></span>**4.2.2. Blacklisting By Device Name**

You can blacklist device types by device name so that they will not be grouped into a multipath device by specifying a **devnode** entry in the **blacklist** section of the configuration file.

The following example shows the lines in the configuration file that would blacklist all SCSI devices, since it blacklists all sd\* devices.

```
blacklist {
       devnode "^sd[a-z]"
}
```
You can use a **devnode** entry in the **blacklist** section of the configuration file to specify individual devices to blacklist rather than all devices of specific type; this is not recommended, however. Unless it is statically mapped by **udev** rules, there is no guarantee that a specific device will have the same name on reboot. For example, a device name could change from **/dev/sda** to **/dev/sdb** on reboot.

By default, the following **devnode** entries are compiled in the default blacklist; the devices that these entries blacklist do not generally support DM-Multipath. To enable multipathing on any of these devices, you would need to specify them in the **blacklist\_exceptions** section of the configuration file, as described in Section 4.2.4, "Blacklist [Exceptions"](#page-24-1).

```
blacklist {
       devnode "^(ram|raw|loop|fd|md|dm-|sr|scd|st)[0-9]*"
       devnode "^hd[a-z]"
}
```
### <span id="page-24-0"></span>**4.2.3. Blacklisting By Device Type**

You can specify specific device types in the **blacklist** section of the configuration file with a **device** section. The following example blacklists all IBM DS4200 and HP devices.

```
blacklist {
       device {
               vendor "IBM"
               product "3S42" #DS4200 Product 10
       }
      device {
               vendor "HP"
               product "*"
       }
}
```
### <span id="page-24-1"></span>**4.2.4. Blacklist Exceptions**

You can use the **blacklist\_exceptions** section of the configuration file to enable multipathing on devices that have been blacklisted by default. For example, by default, devices with vendor = "IBM" and product = "S/390.\*" are blacklisted since usually DASD devices are used for local storage. If you do need to enable multipathing on these devices, uncomment the following lines in the configuration file:

```
blacklist_exceptions {
       device {
                vendor "IBM"
                product "S/390.*"
       }
}
```
When specifying devices in the **blacklist\_exceptions** section of the configuration file, you must specify the exceptions in the same way they were specified in the blacklist. For example, a WWID exception will not apply to devices specified by a **devnode** blacklist entry, even if the blacklisted device is associated with that WWID. Similarly, **devnode** exceptions apply only to **devnode** entries, and **device** exceptions apply only to device entries.

# <span id="page-25-0"></span>**4.3. Configuration File Defaults**

The **/etc/multipath.conf** configuration file includes a **defaults** section that sets the **user\_friendly\_names** parameter to **yes**, as follows.

```
defaults {
        user_friendly_names yes
}
```
This overwrites the default value of the **user\_friendly\_names** parameter.

The configuration file includes a template of configuration defaults. This section is commented out, as follows.

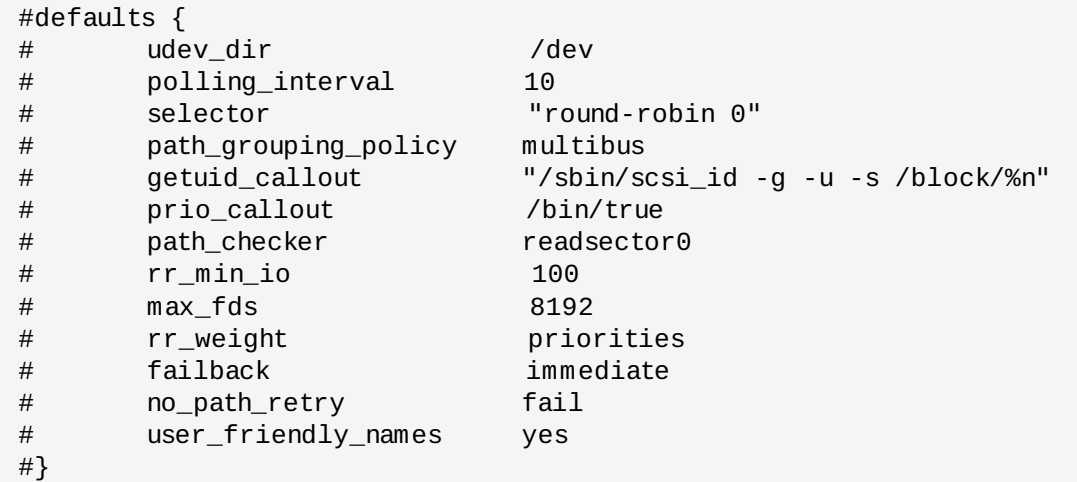

To overwrite the default value for any of the configuration parameters, you can copy the relevant line from this template into the **defaults** section and uncomment it. For example, to overwrite the **path\_grouping\_policy** parameter so that it is **multibus** rather than the default value of **failover**, copy the appropriate line from the template to the initial **defaults** section of the configuration file, and uncomment it, as follows.

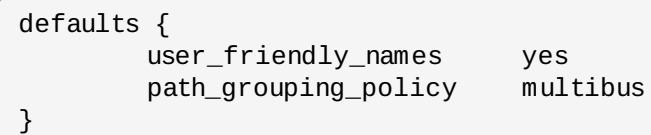

Table 4.1, "Multipath [Configuration](#page-26-0) Defaults" describes the attributes that are set in the **defaults** section of the **multipath.conf** configuration file. These values are used by DM-Multipath unless they are overwritten by the attributes specified in the **devices** and **multipaths** sections of the **multipath.conf** file.

### <span id="page-26-0"></span>**Table 4 .1. Multipath Configuration Defaults**

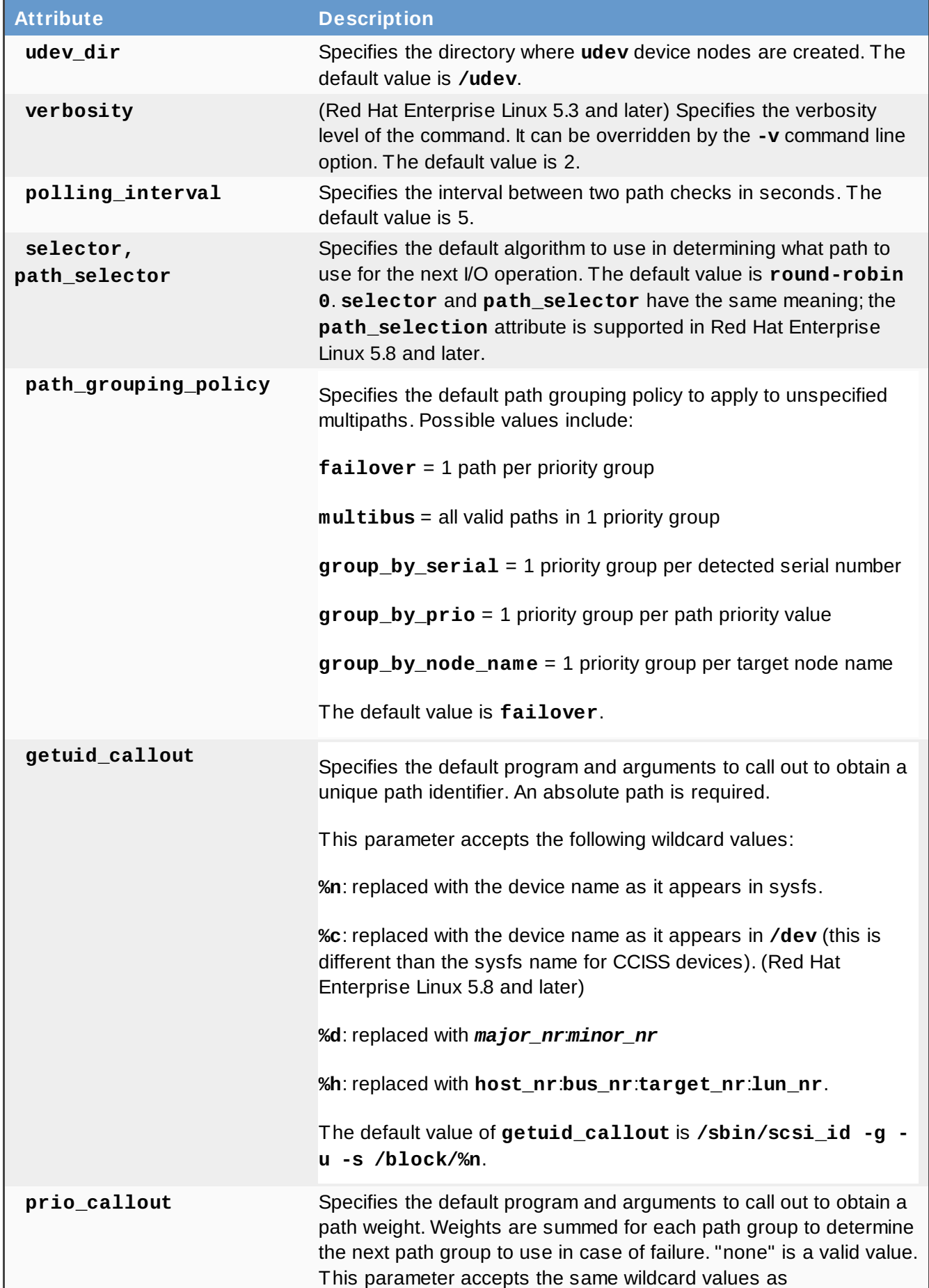

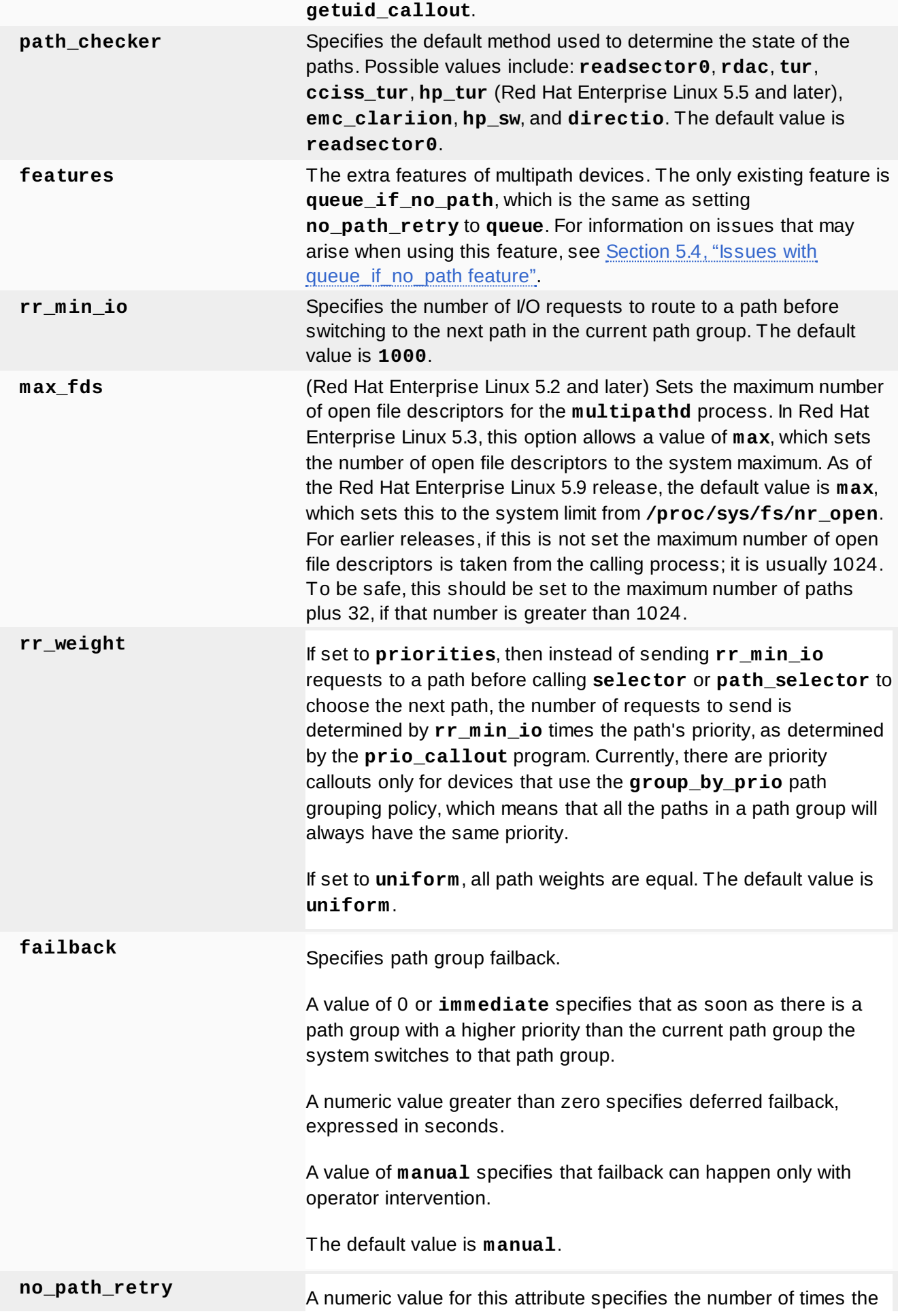

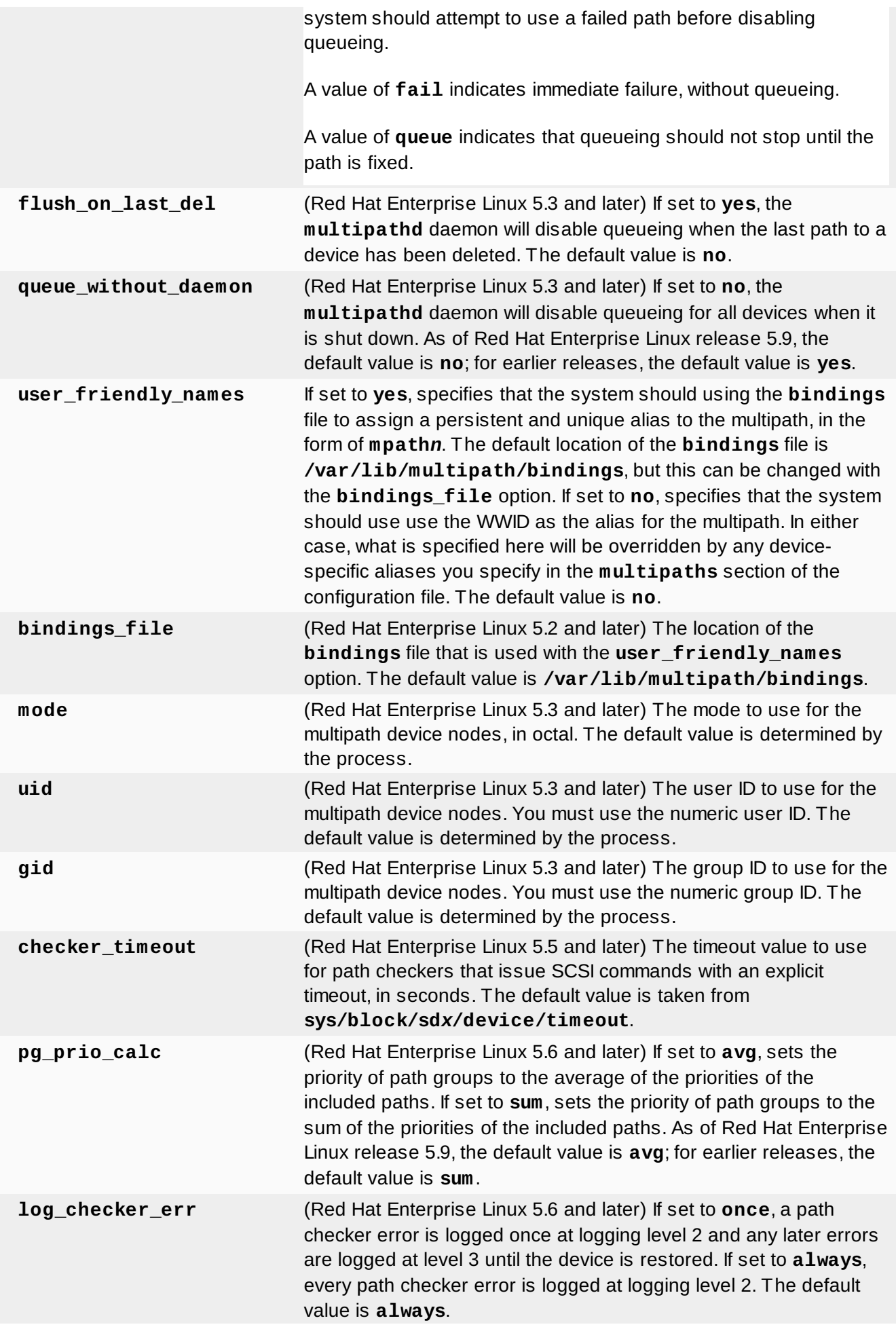

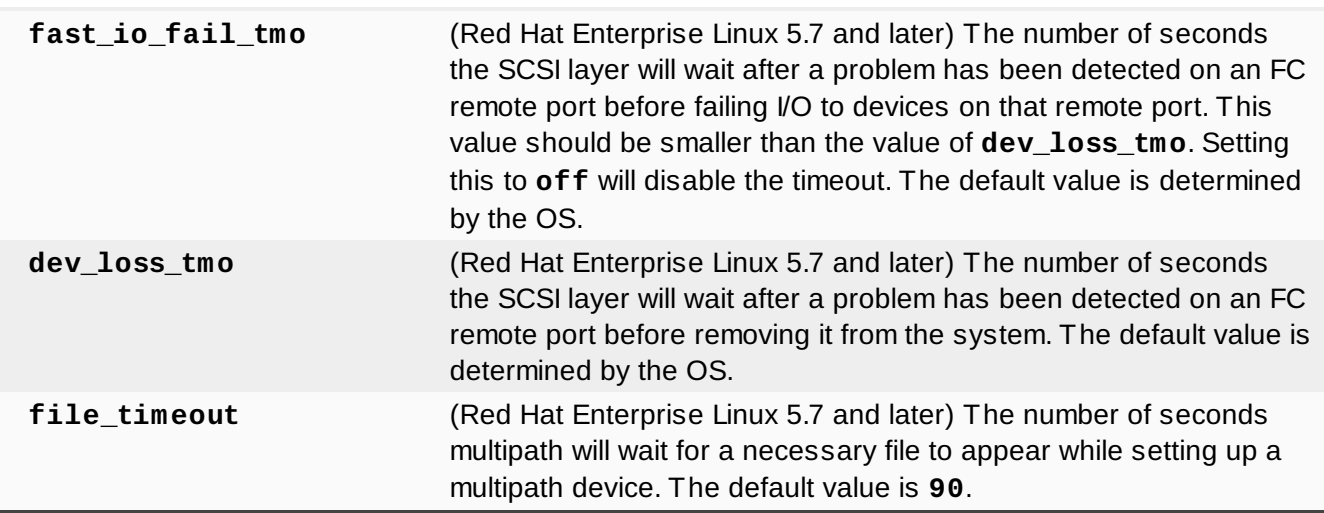

# <span id="page-29-0"></span>**4.4. Multipaths Device Configuration Attributes**

Table 4.2, "Multipath [Attributes"](#page-30-0) shows the attributes that you can set in the **multipaths** section of the **multipath.conf** configuration file for each specific multipath device. These attributes apply only to the one specified multipath. These defaults are used by DM-Multipath and override attributes set in the **defaults** and **devices** sections of the **multipath.conf** file.

### <span id="page-30-0"></span>**Table 4 .2. Multipath Attributes**

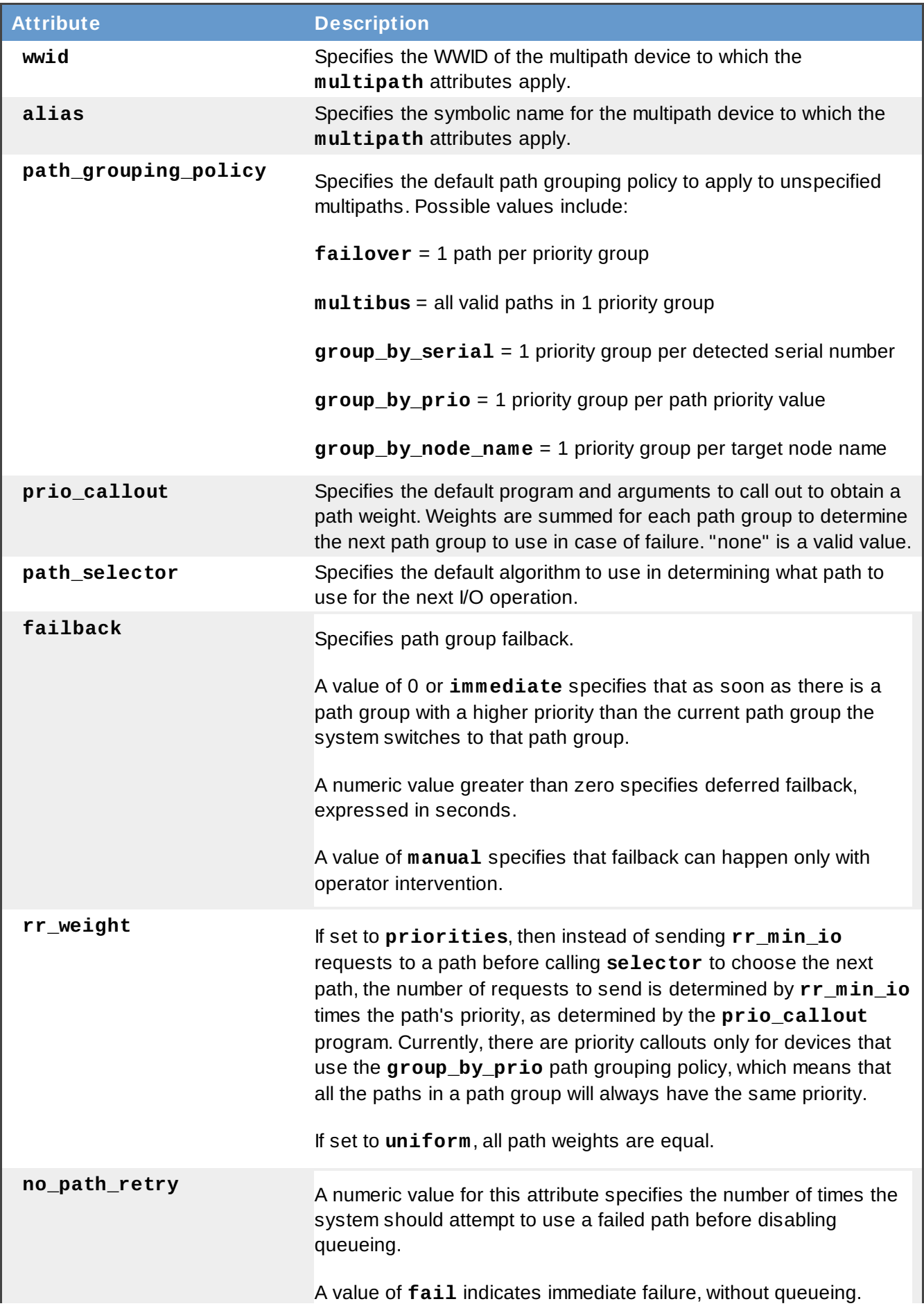

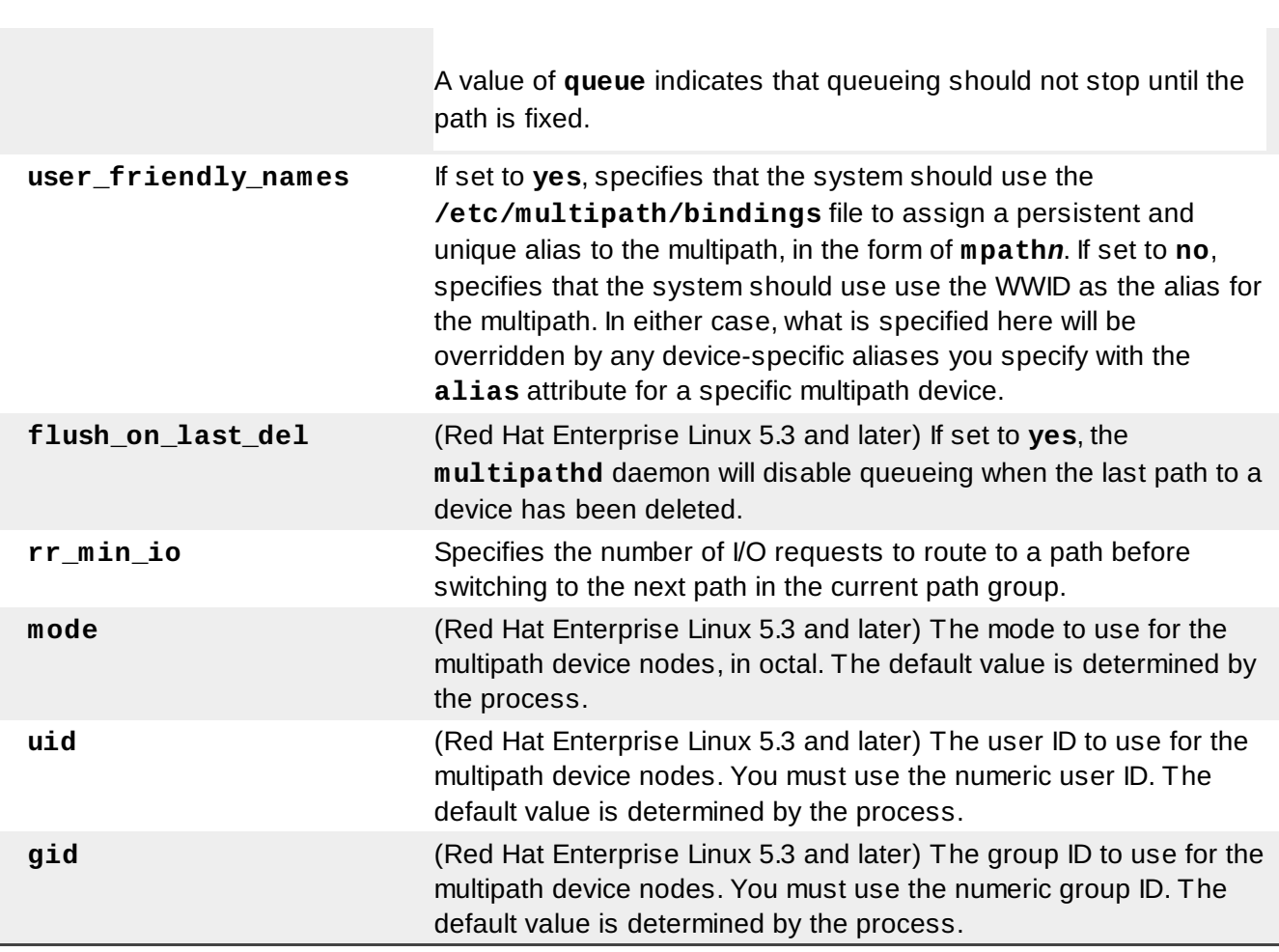

The following example shows multipath attributes specified in the configuration file for two specific multipath devices. The first device has a WWID of **3600508b4000156d70001200000b0000** and a symbolic name of **yellow**.

The second multipath device in the example has a WWID of **1DEC\_\_\_\_\_321816758474** and a symbolic name of **red**. In this example, the **rr\_weight** attributes is set to **priorities**.

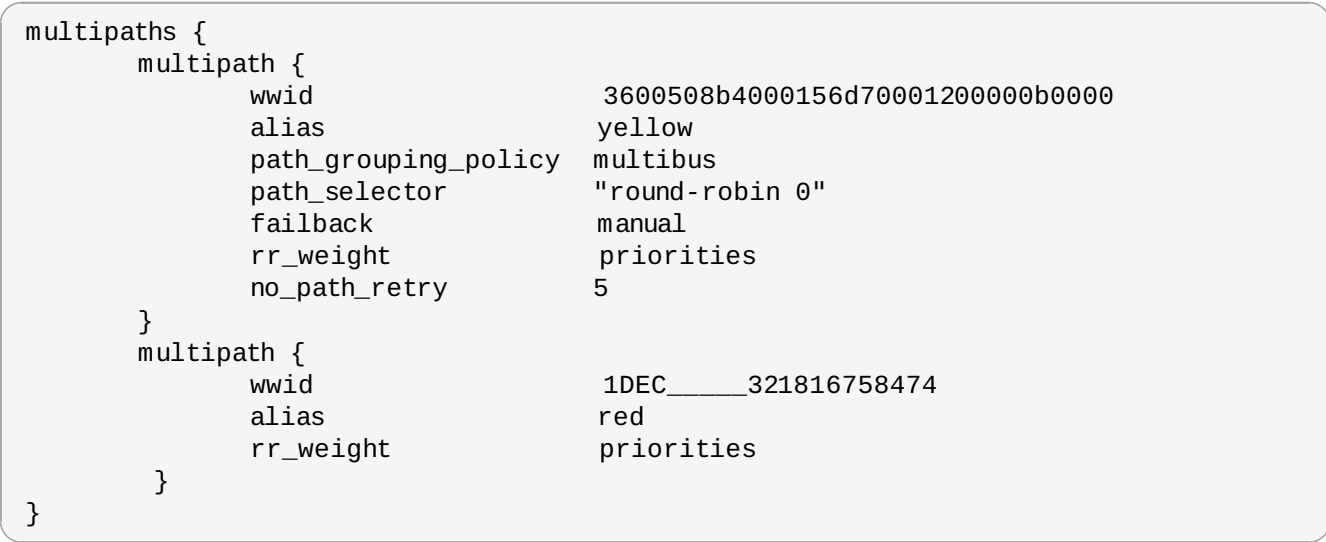

# <span id="page-31-0"></span>**4.5. Configuration File Devices**

Table 4.3, "Device [Attributes"](#page-33-0) shows the attributes that you can set for each individual storage device in

the **devices** section of the **multipath.conf** configuration file. These attributes are used by DM-Multipath unless they are overwritten by the attributes specified in the **multipaths** section of the **multipath.conf** file for paths that contain the device. These attributes override the attributes set in the **defaults** section of the **multipath.conf** file.

Many devices that support multipathing are included by default in a multipath configuration. The values for the devices that are supported by default are listed in the **multipath.conf.defaults** file. You probably will not need to modify the values for these devices, but if you do you can overwrite the default values by including an entry in the configuration file for the device that overwrites those values. You can copy the device configuration defaults from the **multipath.conf.defaults** file for the device and override the values that you want to change.

To add a device to this section of the configuration file that is not configured automatically by default, you need to set the **vendor** and **product** parameters. You can find these values by looking at **/sys/block/***device\_name***/device/vendor** and **/sys/block/***device\_name***/device/model** where *device\_name* is the device to be multipathed, as in the following example:

```
# cat /sys/block/sda/device/vendor
WINSYS
# cat /sys/block/sda/device/model
SF2372
```
The additional parameters to specify depend on your specific device. If the device is active/active, you will usually not need to set additional parameters. You may want to set **path\_grouping\_policy** to **multibus**. Other parameters you may need to set are **no\_path\_retry** and **rr\_min\_io**, as described in Table 4.3, "Device [Attributes"](#page-33-0).

If the device is active/passive, but it automatically switches paths with I/O to the passive path, you need to change the checker function to one that does not send I/O to the path to test if it is working (otherwise, your device will keep failing over). This almost always means that you set the **path\_checker** to **tur**; this works for all SCSI devices that support the Test Unit Ready command, which most do.

If the device needs a special command to switch paths, then configuring this device for multipath requires a hardware handler kernel module. The current hardware handlers are **emc** and **rdac**. If these are not sufficient for your device, you may not be able to configure the device for multipath.

### <span id="page-33-0"></span>**Table 4 .3. Device Attributes**

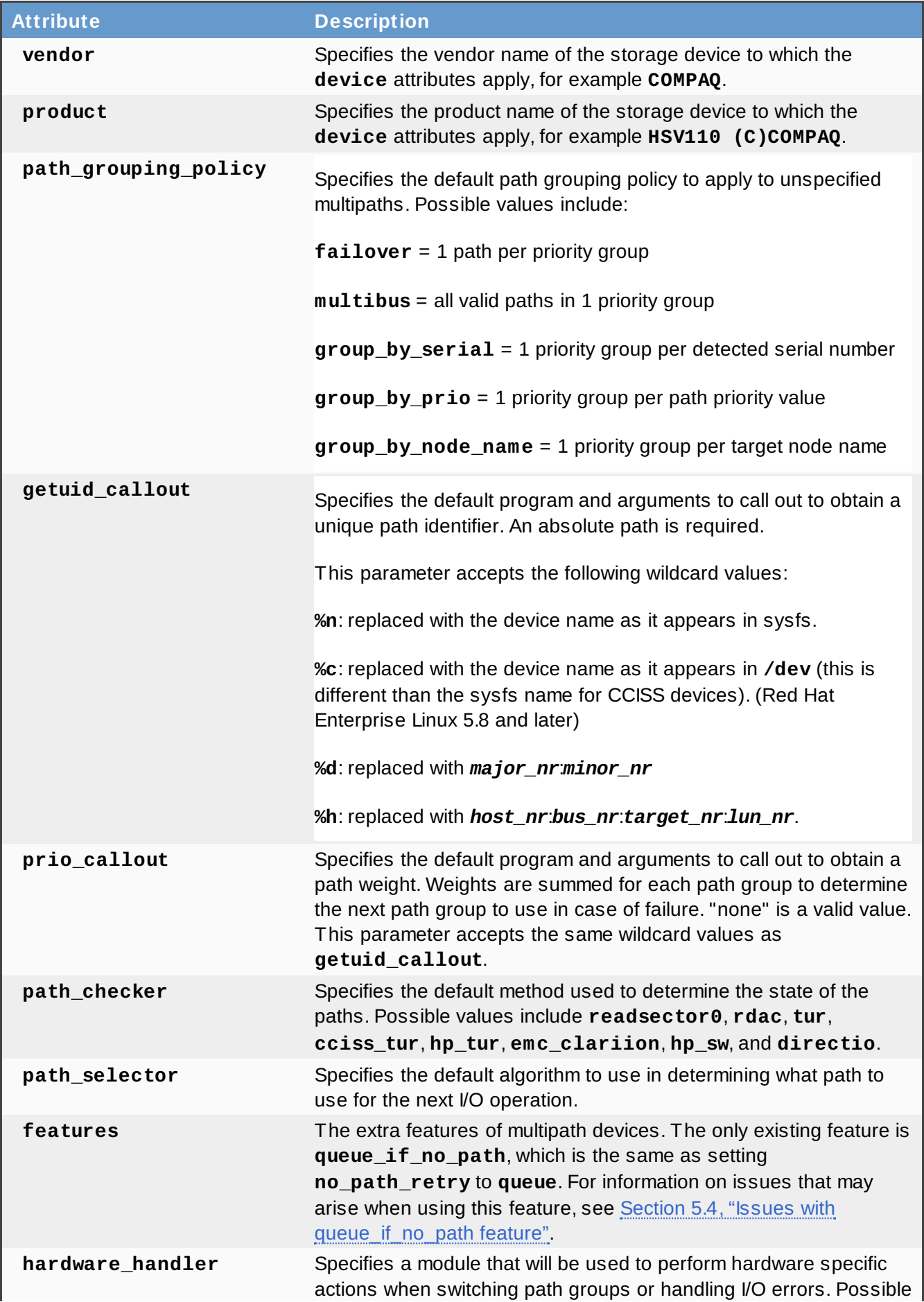

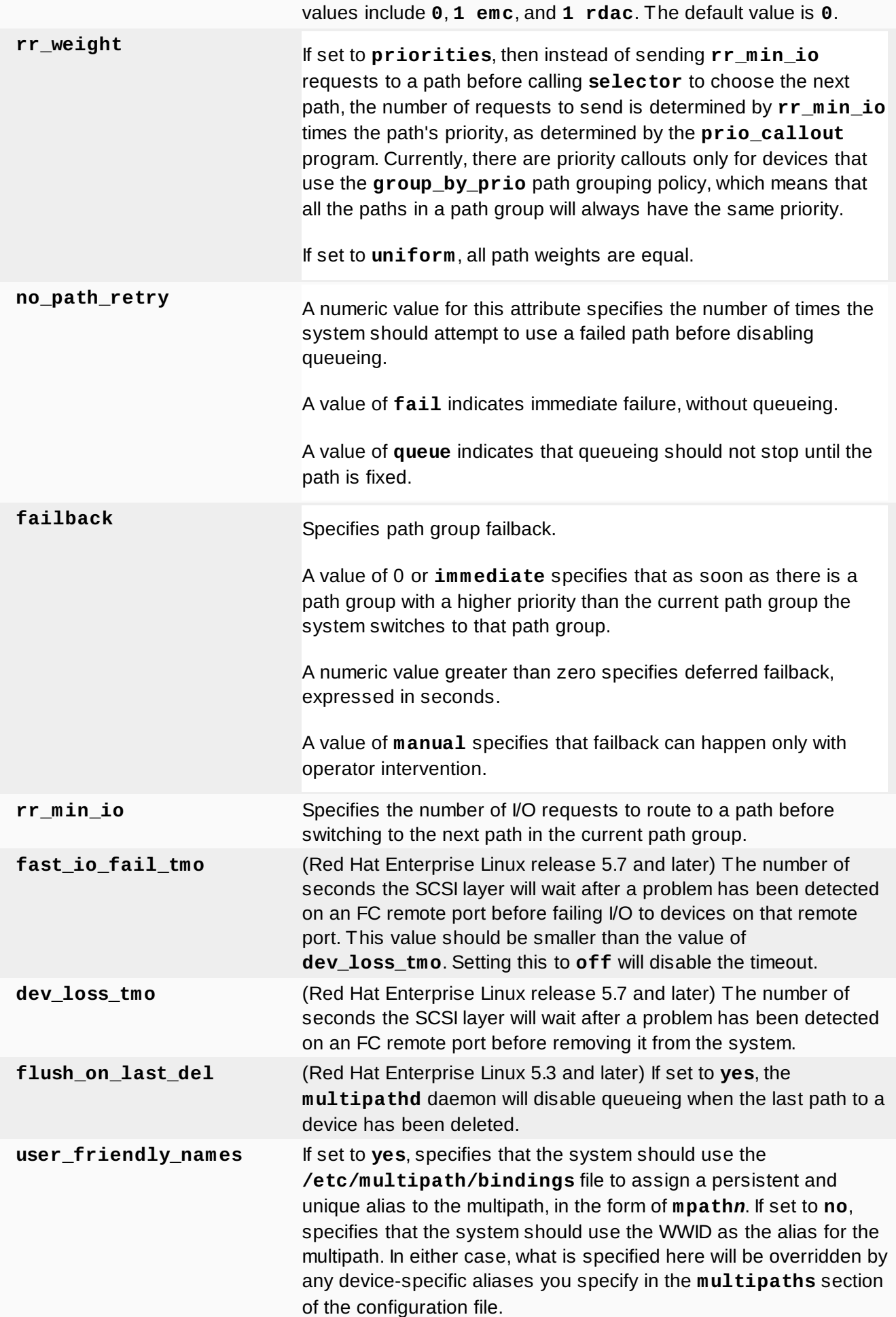

### **product\_blacklist** Specifies a regular expression used to blacklist devices by product.

The following example shows a **device** entry in the multipath configuration file.

```
# }
# device {
# vendor "COMPAQ "
# product "MSA1000 "
# path_grouping_policy multibus
# path_checker tur
# rr_weight priorities
# }
#}
```
### <span id="page-36-0"></span>**Chapter 5. DM-Multipath Administration and Troubleshooting**

This chapter will provide information on administering DM-Multipath on a running system. It includes sections on the following topics:

- **Resizing an Online Multipath Device**
- The Multipath Daemon
- **B** Issues with Large Number of LUNs
- **B** Issues with queue if no path feature
- Multipath Command Output
- Multipath Queries with multipath Command
- Multipath Command Options
- Multipath Queries with dmsetup Command
- **Troubleshooting with the multipathd Interactive Console**

### <span id="page-36-1"></span>**5.1. Resizing an Online Multipath Device**

If you need to resize an online multipath device, use the following procedure.

- 1. Resize your physical device.
- 2. Use the following command to find the paths to the LUN:

# **multipath -l**

3. Resize your paths. For SCSI devices, writing a 1 to the **rescan** file for the device causes the SCSI driver to rescan, as in the following command:

```
# echo 1 > /sys/block/device_name/device/rescan
```
4. Resize your multipath device by running the multipathd resize command:

# **multipathd -k'resize map mpath0'**

5. Resize the filesystem (assuming no LVM or DOS partitions are used):

# **resize2fs /dev/mapper/mpath0**

For further information on resizing an online LUN, see the *Online Storage Reconfiguration Guide*.

### <span id="page-36-2"></span>**5.2. The Multipath Daemon**

If you find you have trouble implementing a multipath configuration, you should ensure that the multipath daemon is running, as described in Chapter 3, *Setting Up [DM-Multipath](#page-18-0)*. The **multipathd** daemon must be running in order to use multipathed devices.

## <span id="page-36-3"></span>**5.3. Issues with Large Number of LUNs**

When a large number of LUNs are added to a node, using multipathed devices can significantly increase the time it takes for the **udev** device manager to create device nodes for them. If you experience this problem, you can correct it by deleting the following line in **/etc/udev/rules.d/40-**

#### **multipath.rules**:

```
KERNEL!="dm-[0-9]*", ACTION=="add", PROGRAM=="/bin/bash -c '/sbin/lsmod |
/bin/grep ^dm_multipath'", RUN+="/sbin/multipath -v0 %M:%m"
```
This line causes the **udev** device manager to run **multipath** every time a block device is added to the node. Even with this line removed, the **multipathd** daemon will still automatically create multipathed devices, and **multipath** will still be called during the boot process for nodes with multipathed root file systems. The only change is that multipathed devices will not be automatically created when the **multipathd** daemon is not running, which should not be a problem for the vast majority of multipath users.

### <span id="page-37-0"></span>**5.4. Issues with queue\_if\_no\_path feature**

If **features "1 queue\_if\_no\_path"** is specified in the **/etc/multipath.conf** file, then any process that issues I/O will hang until one or more paths are restored. To avoid this, set the **no\_path\_retry** *N* parameter in the **/etc/multipath.conf** file (where *N* is the number of times the system should retry a path).

When you set the **no\_path\_retry** parameter, remove the **features "1 queue\_if\_no\_path"** option from the **/etc/multipath.conf** file as well. If, however, you are using a multipathed device for which the **features "1 queue\_if\_no\_path"** option is set as a compiled-in default, as it is for many SAN devices, you must explicitly add **features "0"** to override this default. You can do this by copying the existing devices section for your device from **/usr/share/doc/device-mapper-multipath-0.4.7/multipath.conf.defaults** into **/etc/multipath.conf** and editing it to suit your needs.

If you need to use the **features "1 queue\_if\_no\_path"** option and you experience the issue noted here, use the **dmsetup** command to edit the policy at runtime for a particular LUN (that is, for which all the paths are unavailable). For example, if you want to change the policy on the multipath device **mpath2** from **"queue\_if\_no\_path"** to **"fail\_if\_no\_path"**, execute the following command.

```
dmsetup message mpath2 0 "fail_if_no_path"
```
Note that you must specify the **mpath***n* alias rather than the path.

### <span id="page-37-1"></span>**5.5. Multipath Command Output**

When you create, modify, or list a multipath device, you get a printout of the current device setup. The format is as follows.

For each multipath device:

```
action_if_any: alias (wwid_if_different_from_alias)
[size][features][hardware_handler]
```
For each path group:

```
\_ scheduling_policy [path_group_priority_if_known]
[path_group_status_if_known]
```
For each path:

\\_ *host:channel:id:lun devnode major:minor [path\_status] [dm\_status\_if\_known]*

For example, the output of a multipath command might appear as follows:

```
mpath1 (3600d0230003228bc000339414edb8101) [size=10
GB][features="0"][hwhandler="0"]
\_ round-robin 0 [prio=1][active]
 \_ 2:0:0:6 sdb 8:16 [active][ready]
\_ round-robin 0 [prio=1][enabled]
 \_ 3:0:0:6 sdc 8:64 [active][ready]
```
If the path is up and ready for I/O, the status of the path is **ready** or **active**. If the path is down, the status is **faulty** or **failed**. The path status is updated periodically by the **multipathd** daemon based on the polling interval defined in the **/etc/multipath.conf** file.

The dm status is similar to the path status, but from the kernel's point of view. The dm status has two states: **failed**, which is analogous to **faulty**, and **active** which covers all other path states. Occasionally, the path state and the dm state of a device will temporarily not agree.

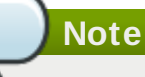

When a multipath device is being created or modified, the path group status and the dm status are not known. Also, the features are not always correct. When a multipath device is being listed, the path group priority is not known.

### <span id="page-38-0"></span>**5.6. Multipath Queries with multipath Command**

You can use the **-l** and **-ll** options of the **multipath** command to display the current multipath configuration. The **-l** option displays multipath topology gathered from information in **sysfs** and the device mapper. The **-ll** option displays the information the **-l** displays in addition to all other available components of the system.

When displaying the multipath configuration, there are three verbosity levels you can specify with the **-v** option of the **multipath** command. Specifying **-v0** yields no output. Specifying **-v1** outputs the created or updated multipath names only, which you can then feed to other tools such as **kpartx**. Specifying  **v2** prints all detected paths, multipaths, and device maps.

The following example shows the output of a **multipath -l** command.

```
# multipath -l
mpath1 (3600d0230003228bc000339414edb8101)
[size=10 GB][features="0"][hwhandler="0"]
\_ round-robin 0 [prio=1][active]
 \_ 2:0:0:6 sdb 8:16 [active][ready]
\_ round-robin 0 [prio=1][enabled]
 \_ 3:0:0:6 sdc 8:64 [active][ready]
```
### <span id="page-38-1"></span>**5.7. Multipath Command Options**

Table 5.1, "Useful **[multipath](#page-39-2)** Command Options" describes some options of the **multipath** command that you may find useful.

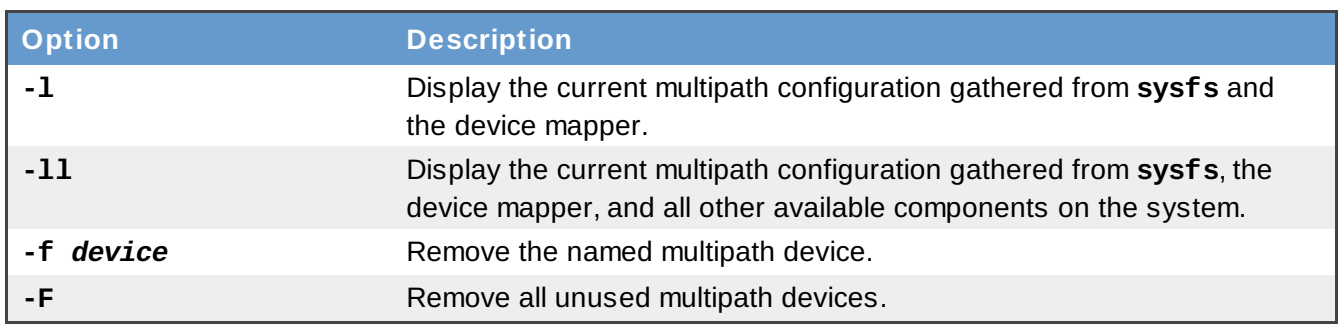

### <span id="page-39-2"></span>**Table 5.1. Useful multipath Command Options**

## <span id="page-39-0"></span>**5.8. Determining Device Mapper Entries with the dmsetup Command**

You can use the **dmsetup** command to find out which device mapper entries match the multipathed devices.

The following command displays all the device mapper devices and their major and minor numbers. The minor numbers determine the name of the dm device. For example, a minor number of 3 corresponds to the multipathed device **/dev/dm-3**.

```
# dmsetup ls
mpath2 (253, 4)
mpath4p1 (253, 12)
mpath5p1 (253, 11)
mpath1 (253, 3)
mpath6p1 (253, 14)
mpath7p1 (253, 13)
mpath0 (253, 2)
mpath7 (253, 9)
mpath6 (253, 8)
VolGroup00-LogVol01 (253, 1)
mpath5 (253, 7)
VolGroup00-LogVol00 (253, 0)
mpath4 (253, 6)
mpath1p1 (253, 10)
mpath3 (253, 5)
```
### <span id="page-39-1"></span>**5.9. Troubleshooting with the multipathd Interactive Console**

The **multipathd -k** command is an interactive interface to the **multipathd** daemon. Entering this command brings up an interactive multipath console. After entering this command, you can enter **help** to get a list of available commands, you can enter a interactive command, or you can enter **CTRL-D** to quit.

The **multipathd** interactive console can be used to troubleshoot problems you may be having with your system. For example, the following command sequence displays the multipath configuration, including the defaults, before exiting the console.

# **multipathd -k** > > **show config** > > **CTRL-D**

The following command sequence ensures that multipath has picked up any changes to the **multipath.conf**,

```
# multipathd -k
> > reconfigure
> > CTRL-D
```
Use the following command sequence to ensure that the path checker is working properly.

```
# multipathd -k
> > show paths
> > CTRL-D
```
# <span id="page-41-0"></span>**Revision History**

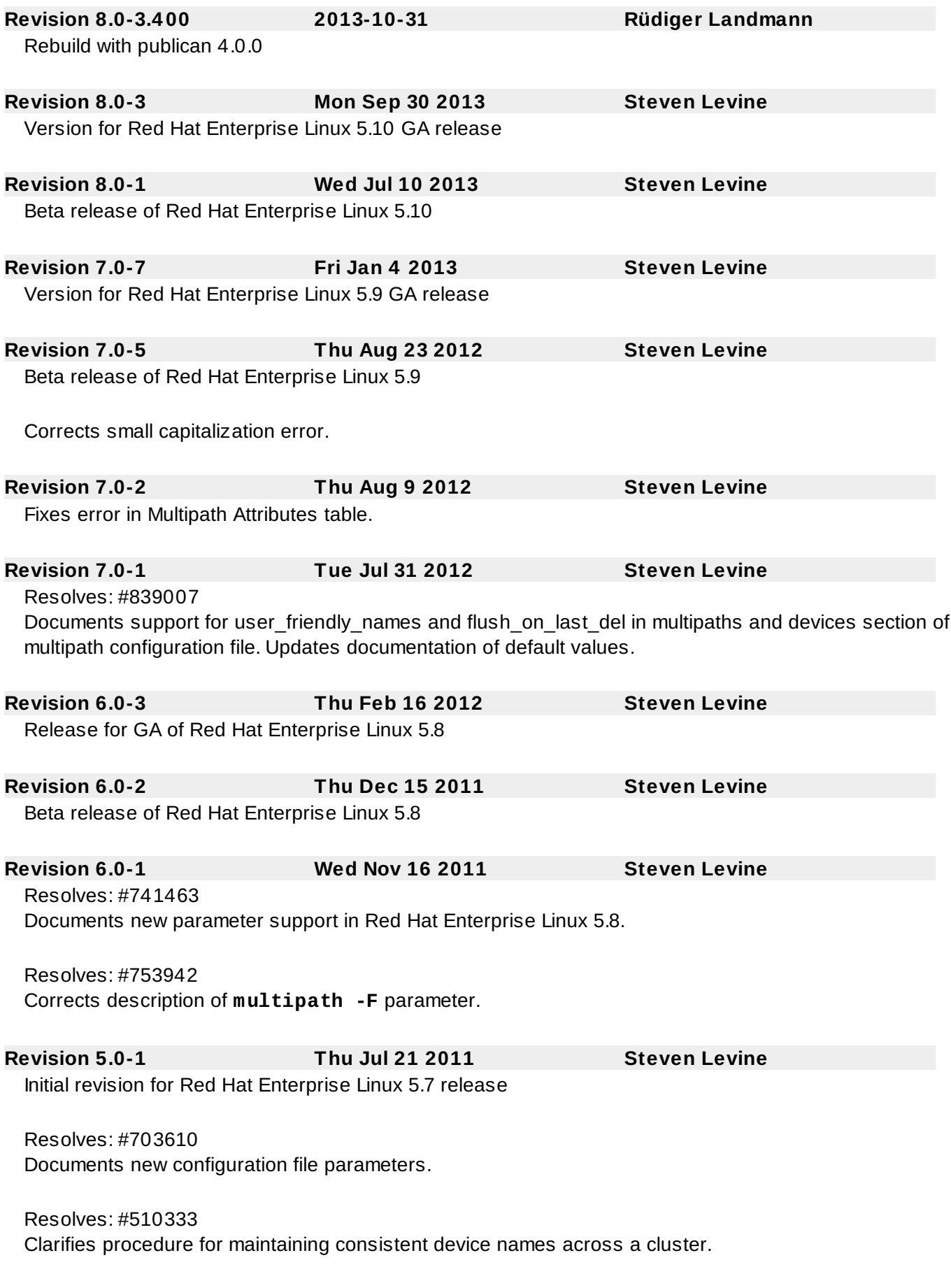

#### **Revision 4 .0-1 Thu Dec 23 2010 Steven Levine**

Initial revision for Red Hat Enterprise Linux 5.6 release

Resolves: #661532

Updates configuration file documentation to include Red Hat Enterprise Linux 5.6 options and parameters.

Resolves: #654525 Corrects small typos in document.

### **Revision 3.0-1 Wed Mar 10 2010 Steven Levine**

Initial revision for Red Hat Enterprise Linux 5.5 release

Resolves: #561167

Updates configuration file documentation to include Red Hat Enterprise Linux 5.5 options and parameters.

Resolves: #541836 Fixes minor typos.

Resolves: #541836 Fixes minor typo.

**Revision 2.0-1 Tue Aug 18 2009 Steven Levine** Initial revision for Red Hat Enterprise Linux 5.4 release

Resolves: #466970

Adds note clarifying that if a multipathed device contains partitions, you cannot create a logical volume using the whole device without removing the partitions.

Resolves #513330 Elaborates documentation to address issues with queue\_if\_no\_path features option.

Resolves #510707 Adds a procedure for resizing online multipath devices.

Resolves #498986 Fixes minor typo.

Resolves #498988 Fixes minor typo.

First version

**Revision 1.0-1 Thu Jan 29 2009**

### <span id="page-42-0"></span>**Index**

<span id="page-42-1"></span>**Symbols**

**/etc/multipath.conf package, Setting Up [DM-Multipath](#page-18-1)**

<span id="page-43-0"></span>**A**

#### **active/active configuration**

- definition, Overview of [DM-Multipath](#page-10-4)
- illustration, Overview of [DM-Multipath](#page-10-4)

#### **active/passive configuration**

- definition, Overview of [DM-Multipath](#page-10-4)
- illustration, Overview of [DM-Multipath](#page-10-4)

### **alias parameter , Multipaths Device [Configuration](#page-29-0) Attributes**

- configuration file, Multipath Device [Identifiers](#page-15-1)

#### <span id="page-43-1"></span>**B**

#### **bindings\_file parameter, [Configuration](#page-25-0) File Defaults**

#### **blacklist**

- configuration file, [Configuration](#page-23-0) File Blacklist
- default devices, [Blacklisting](#page-23-2) By Device Name
- device name, [Blacklisting](#page-23-2) By Device Name
- device type, [Blacklisting](#page-24-0) By Device Type
- in configuration file, Setting Up [DM-Multipath](#page-18-1)
- WWID, [Blacklisting](#page-23-1) by WWID

#### **blacklist\_exceptions section**

- multipath.conf file, Blacklist [Exceptions](#page-24-1)

#### <span id="page-43-2"></span>**C**

#### **checker\_timeout parameter, [Configuration](#page-25-0) File Defaults**

#### **chkconfig command, Setting Up [DM-Multipath](#page-18-1)**

#### **configuration file**

- alias parameter, Multipaths Device [Configuration](#page-29-0) Attributes
- bindings\_file parameter, [Configuration](#page-25-0) File Defaults
- blacklist, Setting Up [DM-Multipath](#page-18-1), [Configuration](#page-23-0) File Blacklist
- checker\_timeout parameter, [Configuration](#page-25-0) File Defaults
- dev\_loss\_tmo parameter, [Configuration](#page-31-0) File Defaults, Configuration File Devices

- failback parameter, [Configuration](#page-25-0) File Defaults, Multipaths Device [Configuration](#page-29-0) Attributes, [Configuration](#page-31-0) File Devices

- fast io fail tmo parameter, [Configuration](#page-31-0) File Defaults, Configuration File Devices
- features parameter, [Configuration](#page-25-0) File Defaults, [Configuration](#page-31-0) File Devices
- file\_timeout parameter, [Configuration](#page-25-0) File Defaults

- [flush\\_on\\_last\\_del](#page-29-0) parameter, [Configuration](#page-25-0) File Defaults, Multipaths Device Configuration Attributes, [Configuration](#page-31-0) File Devices

- getuid\_callout parameter, [Configuration](#page-31-0) File Defaults, Configuration File Devices
- gid parameter, [Configuration](#page-25-0) File Defaults, Multipaths Device [Configuration](#page-29-0) Attributes
- hardware handler parameter, [Configuration](#page-31-0) File Devices

- log\_checker\_err parameter, [Configuration](#page-25-0) File Defaults

- max\_fds parameter, [Configuration](#page-25-0) File Defaults

- mode parameter, [Configuration](#page-25-0) File Defaults, Multipaths Device [Configuration](#page-29-0) Attributes

- [no\\_path\\_retry](#page-29-0) parameter, [Configuration](#page-25-0) File Defaults, Multipaths Device Configuration Attributes, [Configuration](#page-31-0) File Devices

- overview, [Configuration](#page-22-1) File Overview

- path checker parameter, [Configuration](#page-31-0) File Defaults, Configuration File Devices

- [path\\_grouping\\_policy](#page-29-0) parameter, [Configuration](#page-25-0) File Defaults, Multipaths Device Configuration Attributes, [Configuration](#page-31-0) File Devices

- [path\\_selector](#page-29-0) parameter, [Configuration](#page-25-0) File Defaults, Multipaths Device Configuration Attributes, [Configuration](#page-31-0) File Devices

- pg\_prio\_calc parameter, [Configuration](#page-25-0) File Defaults

- polling-interval parameter, [Configuration](#page-25-0) File Defaults

- prio\_callout parameter, [Configuration](#page-29-0) File Defaults, Multipaths Device Configuration Attributes, [Configuration](#page-31-0) File Devices

- product parameter, [Configuration](#page-31-0) File Devices

- product blacklist parameter, [Configuration](#page-31-0) File Devices
- queue without daemon parameter, [Configuration](#page-25-0) File Defaults

- rr\_min\_io parameter, [Configuration](#page-29-0) File Defaults, Multipaths Device Configuration **Attributes** 

- rr\_weight parameter, [Configuration](#page-29-0) File Defaults, Multipaths Device Configuration Attributes, [Configuration](#page-31-0) File Devices

- selector parameter, [Configuration](#page-25-0) File Defaults
- udev dir parameter, [Configuration](#page-25-0) File Defaults
- uid parameter, [Configuration](#page-25-0) File Defaults, Multipaths Device [Configuration](#page-29-0) Attributes
- user\_friendly\_names parameter, [Configuration](#page-31-0) File Defaults, Configuration File Devices
- vendor parameter, [Configuration](#page-31-0) File Devices
- verbosity parameter, [Configuration](#page-25-0) File Defaults
- wwid parameter, Multipaths Device [Configuration](#page-29-0) Attributes

#### **configuring**

- DM-Multipath, Setting Up [DM-Multipath](#page-18-0)

### <span id="page-44-0"></span>**D**

#### **defaults section**

- multipath.conf file, [Configuration](#page-25-0) File Defaults

**dev/mapper directory, Multipath Device [Identifiers](#page-15-1)**

**dev/mpath directory, Multipath Device [Identifiers](#page-15-1)**

**device name, Multipath Device [Identifiers](#page-15-1)**

**device-mapper-multipath package, Setting Up [DM-Multipath](#page-18-1)**

#### **devices**

- adding, Adding Devices to the [Multipathing](#page-20-0) Database , [Configuration](#page-31-0) File Devices

#### **devices section**

- multipath.conf file, [Configuration](#page-31-0) File Devices

### **dev\_loss\_tmo parameter, [Configuration](#page-25-0) File Defaults, [Configuration](#page-31-0) File Devices**

### **DM-Multipath**

- and LVM, [Multipath](#page-17-0) Devices in Logical Volumes
- components, [DM-Multipath](#page-13-1) Components
- configuration file, The DM-Multipath [Configuration](#page-21-0) File
- configuring, Setting Up [DM-Multipath](#page-18-0)
- definition, Device Mapper [Multipathing](#page-9-1)
- device name, Multipath Device [Identifiers](#page-15-1)
- devices, [Multipath](#page-15-0) Devices
- failover, Overview of [DM-Multipath](#page-10-4)
- overview, Overview of [DM-Multipath](#page-10-4)
- redundancy, Overview of [DM-Multipath](#page-10-4)
- setup, Setting Up [DM-Multipath](#page-18-0)
- setup, overview, [DM-Multipath](#page-14-0) Setup Overview

### **dm-multipath kernel module , [DM-Multipath](#page-13-1) Components**

### **dm-n devices, Multipath Device [Identifiers](#page-15-1)**

**dmsetup command, determining device mapper entries, [Determining](#page-39-0) Device Mapper Entries with the dmsetup Command**

<span id="page-45-0"></span>**F**

**failback parameter, [Configuration](#page-29-0) File Defaults, Multipaths Device Configuration Attributes, [Configuration](#page-31-0) File Devices**

**failover, Overview of [DM-Multipath](#page-10-4)**

**fast\_io\_fail\_tmo parameter, [Configuration](#page-25-0) File Defaults, [Configuration](#page-31-0) File Devices**

**features parameter, [Configuration](#page-25-0) File Defaults, [Configuration](#page-31-0) File Devices**

**feedback, [Feedback](#page-6-3)**

**file\_timeout parameter, [Configuration](#page-25-0) File Defaults**

**[flush\\_on\\_last\\_del](#page-29-0) parameter, [Configuration](#page-25-0) File Defaults, Multipaths Device Configuration Attributes, [Configuration](#page-31-0) File Devices**

### <span id="page-45-1"></span>**G**

**getuid\_callout parameter, [Configuration](#page-25-0) File Defaults, [Configuration](#page-31-0) File Devices gid parameter, [Configuration](#page-25-0) File Defaults, Multipaths Device [Configuration](#page-29-0) Attributes**

### <span id="page-45-2"></span>**H**

**hardware\_handler parameter, [Configuration](#page-31-0) File Devices**

### <span id="page-45-3"></span>**K**

**kpartx command , [DM-Multipath](#page-13-1) Components**

#### <span id="page-45-4"></span>**L**

**local disks, ignoring, Ignoring Local Disks when [Generating](#page-19-0) Multipath Devices log\_checker\_err parameter, [Configuration](#page-25-0) File Defaults**

#### **LVM physical volumes**

- multipath devices, [Multipath](#page-17-0) Devices in Logical Volumes

#### **lvm.conf file , [Multipath](#page-17-0) Devices in Logical Volumes**

#### <span id="page-46-0"></span>**M**

### **max\_fds parameter, [Configuration](#page-25-0) File Defaults**

**mode parameter, [Configuration](#page-29-0) File Defaults, Multipaths Device Configuration Attributes**

### **modprobe command, Setting Up [DM-Multipath](#page-18-1)**

### **multipath command , [DM-Multipath](#page-13-1) Components, Setting Up [DM-Multipath](#page-18-1)**

- options, Multipath [Command](#page-38-1) Options
- output, Multipath [Command](#page-37-1) Output
- queries, Multipath Queries with multipath [Command](#page-38-0)

#### **multipath daemon (multipathd), The [Multipath](#page-36-2) Daemon**

#### **multipath devices, [Multipath](#page-15-0) Devices**

- logical volumes, [Multipath](#page-17-0) Devices in Logical Volumes
- LVM physical volumes, [Multipath](#page-17-0) Devices in Logical Volumes

### **multipath.conf file, [Storage](#page-13-0) Array Support, The DM-Multipath [Configuration](#page-21-0) File**

- blacklist\_exceptions section, Blacklist [Exceptions](#page-24-1)
- defaults section, [Configuration](#page-25-0) File Defaults
- devices section, [Configuration](#page-31-0) File Devices
- multipaths section, Multipaths Device [Configuration](#page-29-0) Attributes

#### **multipath.conf.annotated file, The DM-Multipath [Configuration](#page-21-0) File**

# **multipath.conf.defaults file, [Storage](#page-13-0) Array Support, The DM-Multipath [Configuration](#page-21-0) File**

### **multipathd**

- command, [Troubleshooting](#page-39-1) with the multipathd Interactive Console
- interactive console, [Troubleshooting](#page-39-1) with the multipathd Interactive Console

#### **multipathd daemon , [DM-Multipath](#page-13-1) Components**

### **multipathd start command, Setting Up [DM-Multipath](#page-18-1)**

### **multipaths section**

- multipath.conf file, Multipaths Device [Configuration](#page-29-0) Attributes

### <span id="page-46-1"></span>**N**

**[no\\_path\\_retry](#page-29-0) parameter, [Configuration](#page-25-0) File Defaults, Multipaths Device Configuration Attributes, [Configuration](#page-31-0) File Devices**

<span id="page-46-2"></span>**P**

**path\_checker parameter, [Configuration](#page-25-0) File Defaults, [Configuration](#page-31-0) File Devices**

**[path\\_grouping\\_policy](#page-29-0) parameter, [Configuration](#page-25-0) File Defaults, Multipaths Device Configuration Attributes, [Configuration](#page-31-0) File Devices**

**[path\\_selector](#page-29-0) parameter, [Configuration](#page-25-0) File Defaults, Multipaths Device Configuration Attributes, [Configuration](#page-31-0) File Devices**

**pg\_prio\_calc parameter, [Configuration](#page-25-0) File Defaults**

**polling\_interval parameter, [Configuration](#page-25-0) File Defaults**

**prio\_callout parameter, [Configuration](#page-29-0) File Defaults, Multipaths Device Configuration Attributes, [Configuration](#page-31-0) File Devices**

**product parameter, [Configuration](#page-31-0) File Devices**

**product\_blacklist parameter, [Configuration](#page-31-0) File Devices**

### <span id="page-47-0"></span>**Q**

**queue\_without\_daemon parameter, [Configuration](#page-25-0) File Defaults**

### <span id="page-47-1"></span>**R**

**resizing a multipath device, Resizing an Online [Multipath](#page-36-1) Device**

**rr\_min\_io parameter, [Configuration](#page-29-0) File Defaults, Multipaths Device Configuration Attributes**

**rr\_weight parameter, [Configuration](#page-29-0) File Defaults, Multipaths Device Configuration Attributes, [Configuration](#page-31-0) File Devices**

### <span id="page-47-2"></span>**S**

**selector parameter, [Configuration](#page-25-0) File Defaults**

#### **setup**

- DM-Multipath, Setting Up [DM-Multipath](#page-18-0)

#### **storage array support, [Storage](#page-13-0) Array Support**

#### **storage arrays**

- adding, Adding Devices to the [Multipathing](#page-20-0) Database , [Configuration](#page-31-0) File Devices

### <span id="page-47-3"></span>**U**

**udev\_dir parameter, [Configuration](#page-25-0) File Defaults**

**uid parameter, [Configuration](#page-25-0) File Defaults, Multipaths Device [Configuration](#page-29-0) Attributes [user\\_friendly\\_names](#page-25-0) parameter , Multipath Device [Identifiers](#page-15-1), Configuration File Defaults, [Configuration](#page-31-0) File Devices**

### <span id="page-47-4"></span>**V**

**vendor parameter, [Configuration](#page-31-0) File Devices verbosity parameter, [Configuration](#page-25-0) File Defaults**

<span id="page-47-5"></span>**W**

**World Wide Identifier (WWID), Multipath Device [Identifiers](#page-15-1) wwid parameter, Multipaths Device [Configuration](#page-29-0) Attributes**